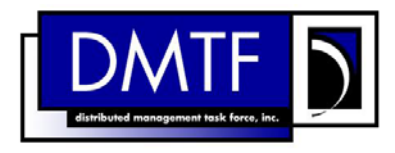

# **Virtual Networking Management White Paper**

**Version 1.0.0 Status: DMTF Informational Publication Date: 2012-02-14 DSP2025**

#### Copyright Notice

#### **Copyright © 2012 Distributed Management Task Force, Inc. (DMTF). All rights reserved.**

DMTF is a not-for-profit association of industry members dedicated to promoting enterprise and systems management and interoperability. Members and non-members may reproduce DMTF specifications and documents, provided that correct attribution is given. As DMTF specifications may be revised from time to time, the particular version and release date should always be noted.

Implementation of certain elements of this standard or proposed standard may be subject to third party patent rights, including provisional patent rights (herein "patent rights"). DMTF makes no representations to users of the standard as to the existence of such rights, and is not responsible to recognize, disclose, or identify any or all such third party patent right, owners or claimants, nor for any incomplete or inaccurate identification or disclosure of such rights, owners or claimants. DMTF shall have no liability to any party, in any manner or circumstance, under any legal theory whatsoever, for failure to recognize, disclose, or identify any such third party patent rights, or for such party's reliance on the standard or incorporation thereof in its product, protocols or testing procedures. DMTF shall have no liability to any party implementing such standard, whether such implementation is foreseeable or not, nor to any patent owner or claimant, and shall have no liability or responsibility for costs or losses incurred if a standard is withdrawn or modified after publication, and shall be indemnified and held harmless by any party implementing the standard from any and all claims of infringement by a patent owner for such implementations.

For information about patents held by third-parties which have notified the DMTF that, in their opinion, such patent may relate to or impact implementations of DMTF standards, visit http://www.dmtf.org/about/policies/disclosures.php.

# **Virtual Networking Management White Paper Version 1.0.0c Publication Date: 2011-12-24 DSP2025 Status: DMTF Draft White Paper**

## <span id="page-2-0"></span>**Abstract**

Virtual networking enables virtual computer systems (a.k.a. virtual machines) to be networked together. This white paper describes virtual networking management standards developed by the DMTF. Specifically, this white paper provides an overview of the following:

- 1. Extensions to the DMTF Common Information Model (CIM) for the Ethernet port resource virtualization and management of virtual networking components including virtual Ethernet ports, virtual Ethernet switches, and Edge Virtual Bridging (EVB) as defined by IEEE 802.1Qbg.
- 2. Network Port Profile XML Schema to represent networking attributes of a virtual computer system or a set of virtual computer systems.
- 3. Extensions to Open Virtualization Format (OVF) for the incorporation of Network Port Profiles.

## <span id="page-3-0"></span>**Acknowledgments**

The authors acknowledge the contributions from the members of the DMTF System Virtualization, Partitioning, and Cluster (SVPC) Virtual Networking Sub Group. The following persons were instrumental in the development of this specification:

- (Editor) Hemal Shah, Broadcom Corporation
- (Editor) Murali Rajagopal, QLogic
- (Editor) Shishir Pardikar, Citrix
- John Crandall, Brocade Communications Systems
- Pat Thaler, Broadcom Corporation
- Uri Elzur, Broadcom Corporation
- Mike Krause, HP
- Jeff Wheeler, Huawei
- Kevin Fox, Huawei
- Michael Johanssen, IBM
- Ilango Ganga, Intel Corporation
- John Parchem, Microsoft Corporation
- Shravan Gaonkar, NetApp
- Larry Lamers, VMware
- Fred Maciel, Hitachi

# <span id="page-4-0"></span>**Table of Contents**

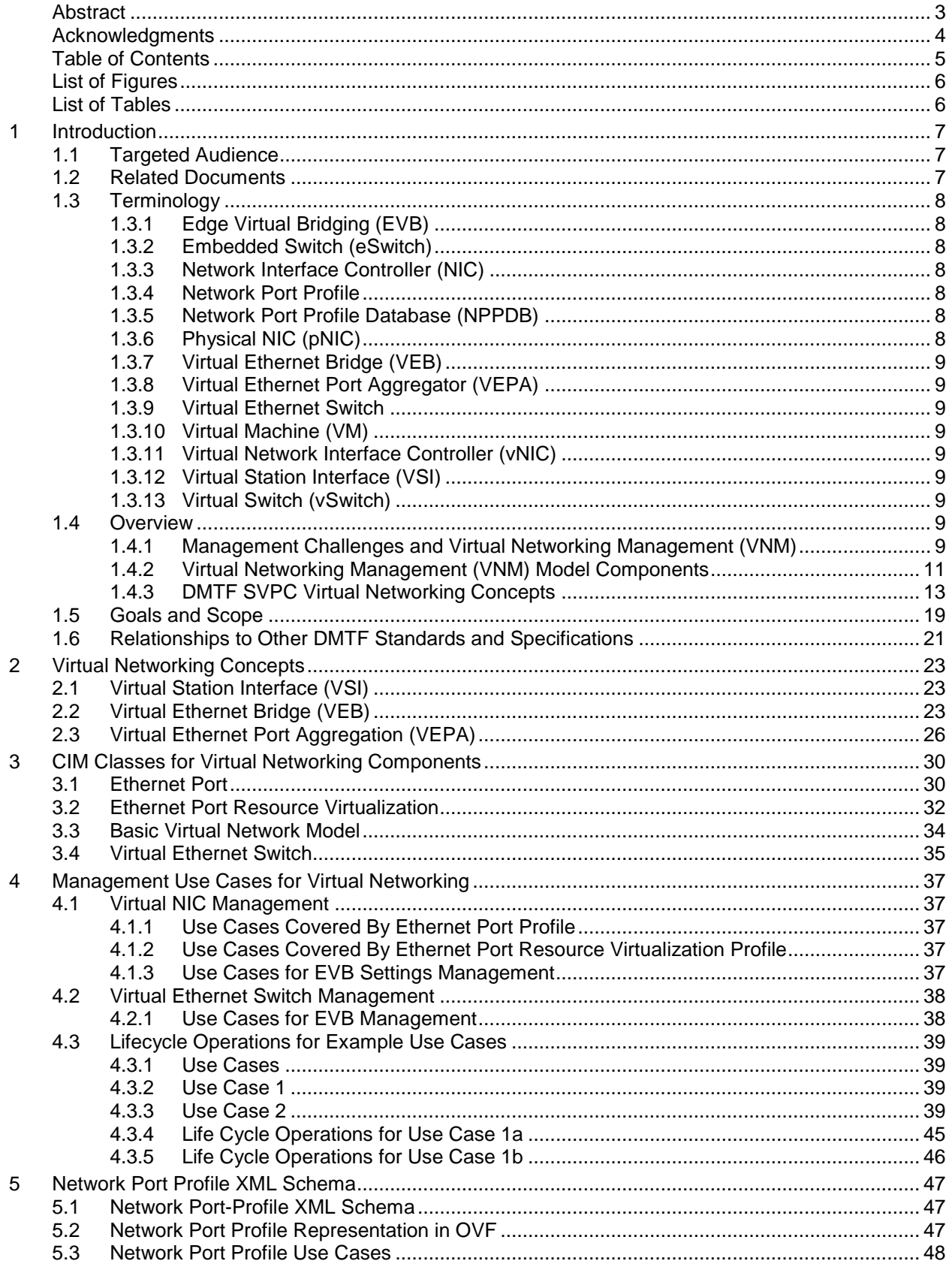

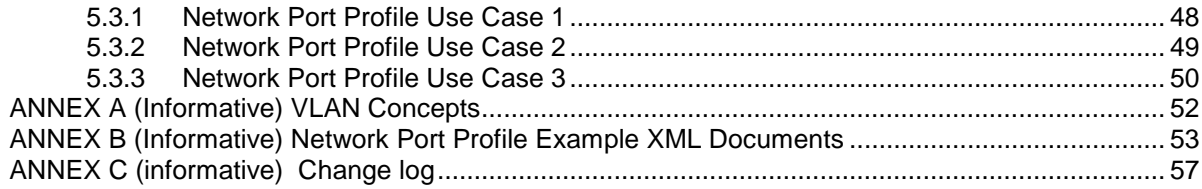

# <span id="page-5-0"></span>**List of Figures**

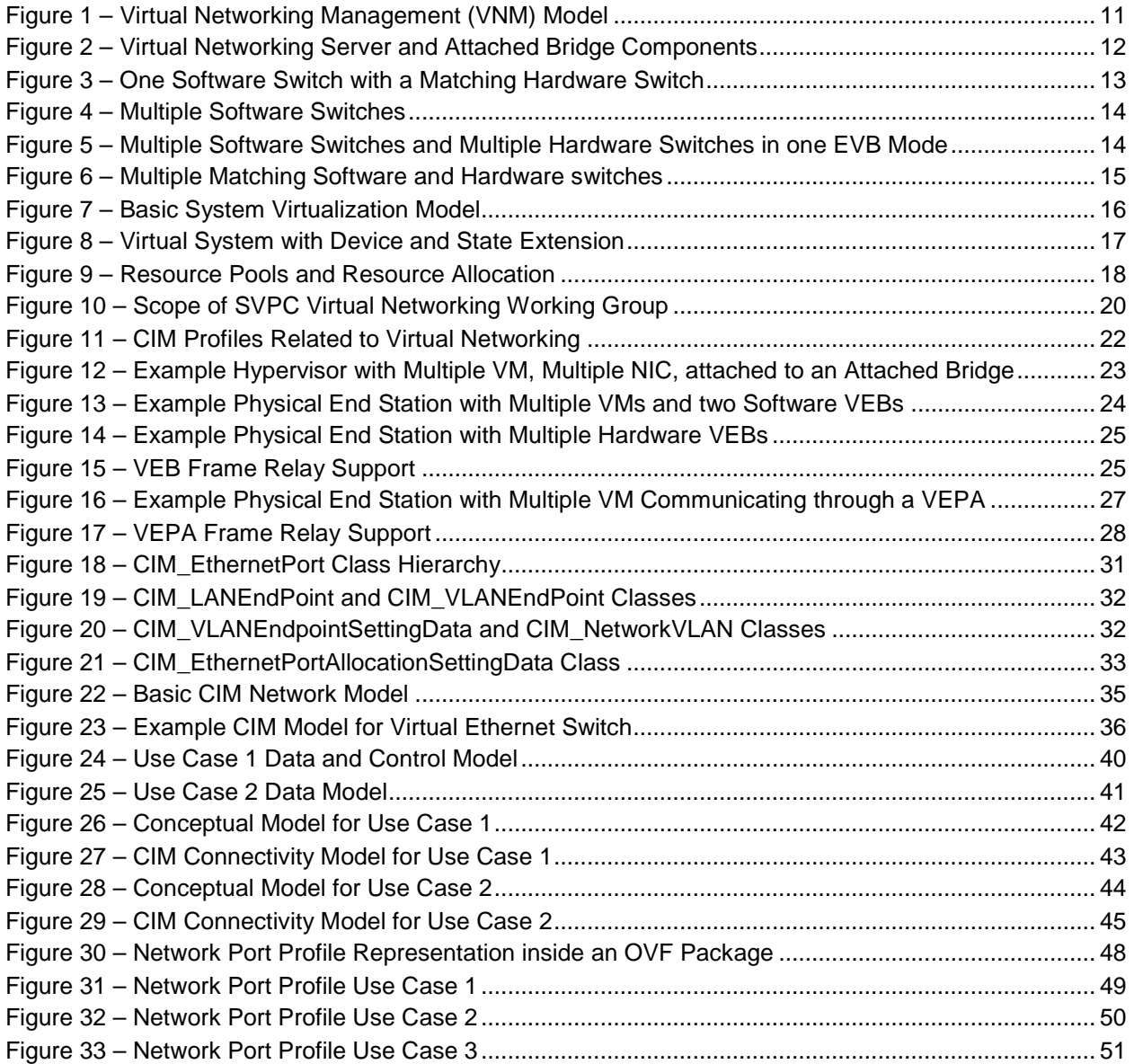

## <span id="page-5-1"></span>**List of Tables**

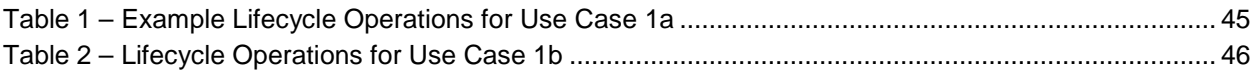

# <span id="page-6-0"></span>**1 Introduction**

Virtual networking enables connectivity between the virtual computer systems that are networked together. Virtual computer systems connect to each other and to the network using virtual Ethernet ports and virtual Ethernet switches. The complexity and cost of managing virtual networking components can be reduced by developing standards for virtual networking management.

DMTF has developed a set of standards for the management of virtual networking components. These standards complement the DMTF standards developed for the management of physical and virtual computer systems. This white paper describes the following virtual networking management standards.

- 1. Extensions to the DMTF Common Information Model (CIM) for virtual networking: The CIM extensions for virtual networking components cover the Ethernet port resource virtualization and management of virtual networking components including virtual Ethernet ports, virtual Ethernet switches, and Edge Virtual Bridging (EVB) as defined by IEEE 802.1Qbg. These extensions provide a standard based management interface for the runtime and dynamic management of virtual networking components.
- 2. Network Port Profile XML Schema: is an XML schema that can be used to represent networking attributes of a virtual computer system or a set of virtual computer systems. This schema enables a standard format for the representation of networking attributes that can be used during the provisioning and deployment of the virtual computer systems.
- 3. Extensions to Open Virtualization Format (OVF) for the incorporation of Network Port Profiles: The incorporation of network port profiles in the OVF allows the packaging and distribution of networking attributes for a set of virtual computer systems using a common packaging format.

## <span id="page-6-1"></span>**1.1 Targeted Audience**

The intended target audience for this paper is readers who want to understand the CIM based information models for the management of virtual networking components and the networking attributes representation in OVF. Familiarity with virtualization and CIM is assumed from the readers of this white paper.

## <span id="page-6-2"></span>**1.2 Related Documents**

- [1] DMTF DSP0243, *Open Virtualization Format 1.1*
- [2] DMTF DSP0243, *Open Virtualization Format 2.0*
- [3] DMTF DSP1014, *Ethernet Port Profile 1.0*
- [4] DMTF [DSP1041,](http://www.dmtf.org/standards/published_documents/DSP1041.pdf) *Resource Allocation Profile 1.1*
- [5] DMTF [DSP1042,](http://www.dmtf.org/standards/published_documents/DSP1042.pdf) *System Virtualization Profile 1.0*
- [6] DMTF [DSP1043,](http://www.dmtf.org/standards/published_documents/DSP1043.pdf) *Allocation Capabilities Profile 1.0*
- [7] DMTF DSP1050*, Ethernet Port Resource Virtualization Profile 1.1*
- [8] DMTF [DSP1052,](http://www.dmtf.org/standards/published_documents/DSP1052.pdf) *Computer System Profile 1.0*
- [9] DMTF [DSP1057,](http://www.dmtf.org/apps/org/workgroup/redundancy/download.php/22157/DMTF-Virtual_System_Profile_0_7_5_a.pdf) *Virtual System Profile 1.0*
- [10] DMTF [DSP1059,](http://www.dmtf.org/apps/org/workgroup/redundancy/download.php/21449/Generic_Device_Resource_Virtualization_Profile-0.5.doc) *Generic Device Resource Virtualization Profile 1.0*
- [11] DMTF DSP1097, *Virtual Ethernet Switch Profile 1.1*
- [12] DMTF [DSP2013,](http://www.dmtf.org/apps/org/workgroup/redundancy/download.php/21449/Generic_Device_Resource_Virtualization_Profile-0.5.doc) *Virtualization Management White Paper 1.0*

[13] DMTF [DSP2017,](http://www.dmtf.org/apps/org/workgroup/redundancy/download.php/21449/Generic_Device_Resource_Virtualization_Profile-0.5.doc) *Open Virtualization Format White Paper 1.0*

- [14] DMTF DSP8023, OVF Envelope XSD, 1.1
- [15] DMTF DSP8023, OVF Envelope XSD, 2.0
- [16] DMTF DSP8027, OVF Environment XSD, 1.1
- [17] IEEE Std 802.1Qaz™-2011, Standard for Local and metropolitan area networks Media Access Control (MAC) Bridges and Virtual Bridged Local Area Networks – Amendment 18: Enhanced Transmission Selection for Bandwidth Sharing between Traffic Classes
- $[18]$  IEEE Std 802.1Qbb<sup>TM</sup>-2011, Standard for Local and metropolitan area networks Media Access Control (MAC) Bridges and Virtual Bridged Local Area Networks – Amendment 17: Priority-based Flow Control
- [19] IEEE P802.1Qbg<sup>™</sup>-20xx, Standard for Local and metropolitan area networks Media Access Control (MAC) Bridges and Virtual Bridged Local Area Networks – Amendment xx: Edge Virtual **Bridging**

## <span id="page-7-1"></span><span id="page-7-0"></span>**1.3 Terminology**

## **1.3.1 Edge Virtual Bridging (EVB)**

Edge Virtual Bridging (EVB) is a set of bridging capabilities for supporting multiple virtual computer systems with Virtual Station Interfaces (VSIs), modeled as Ethernet ports. These capabilities reside in virtual Ethernet switches and attached bridges. EVB environments differ from other 802.1Q bridge environments in that virtual Network Interface Controller (vNIC) configuration information is available to the virtual Ethernet switch that is not normally available to an 802.1Q bridge.

## <span id="page-7-2"></span>**1.3.2 Embedded Switch (eSwitch)**

An eSwitch is a virtual Ethernet switch that is embedded in a hardware Ethernet Adapter that implements either the VEB or VEPA function.

#### <span id="page-7-3"></span>**1.3.3 Network Interface Controller (NIC)**

A NIC is a component that connects a computer system or virtual computer system to a network. It is also referred to as a network adapter or adapter or Ethernet adapter in this specification.

#### <span id="page-7-4"></span>**1.3.4 Network Port Profile**

A network port profile is a DSP8049 compliant document that describes a set of networking attributes that can be applied to Ethernet ports and virtual Ethernet switches.

## <span id="page-7-5"></span>**1.3.5 Network Port Profile Database (NPPDB)**

<span id="page-7-6"></span>The Network Port Profile Database refers to a set of network port profiles stored in a data base.

## **1.3.6 Physical NIC (pNIC)**

Typically refers to a physical NIC that resides in a physical computer system either as a stand-in card or LAN-On-Motherboard (LOM). pNIC may also apply to other physical realizations inside a physical computer system.

## <span id="page-8-0"></span>**1.3.7 Virtual Ethernet Bridge (VEB)**

A VEB is a frame relay service that supports local bridging between multiple VSIs and (optionally) the attached bridging environment. A VEB may be implemented in software as a vSwitch or as an eSwitch within a NIC. VEBs have access to vNIC configuration information that normally is not available to an 802.1Q bridge. See [ ] for more details.

## <span id="page-8-1"></span>**1.3.8 Virtual Ethernet Port Aggregator (VEPA)**

A Virtual Ethernet Port Aggregator (VEPA) is a capability within a physical computer system that collaborates with an attached, external bridge to provide bridging support between multiple virtual computer systems and external networks. The VEPA collaborates by forwarding all physical computer system-originated frames to the attached bridge for frame processing and frame relay (including reflective relay forwarding) and by steering and replicating frames received from the VEPA uplink to the appropriate destinations. A VEPA may be implemented in software as a vSwitch or an eSwitch within a NIC. As in the case of VEBs, VEPAs have access to vNIC configuration information that normally is not available to an 802.1Q bridge.

## <span id="page-8-2"></span>**1.3.9 Virtual Ethernet Switch**

A virtual Ethernet switch is an Ethernet switch that provides internal and external network connectivity to the virtual computer systems attached to it. A virtual Ethernet switch implements either the VEB or VEPA function.

## <span id="page-8-3"></span>**1.3.10 Virtual Machine (VM)**

<span id="page-8-4"></span>Another term for a virtual computer system. See DSP2013 for the description of virtual computer system.

## **1.3.11 Virtual Network Interface Controller (vNIC)**

An entity that performs the Media Access Control (MAC), Link Level Control (LLC), management and control functions needed to attach a VM to a network.

## <span id="page-8-5"></span>**1.3.12 Virtual Station Interface (VSI)**

An entity comprised of a vNIC (modeled as an Ethernet port), its internal point-to-point Ethernet connection to a virtual Ethernet switch, and the Ethernet port of the virtual Ethernet switch that is connected to the vNIC. Each VSI carries a single MAC service instance.

## <span id="page-8-6"></span>**1.3.13 Virtual Switch (vSwitch)**

A software emulated virtual Ethernet switch typically implemented within the virtualization infrastructure (e.g. a Hypervisor).

## <span id="page-8-8"></span><span id="page-8-7"></span>**1.4 Overview**

## **1.4.1 Management Challenges and Virtual Networking Management (VNM)**

In today's Data Center, multiple and separate management domains for Server/Workstation (called Host, Virtualization Host or Virtualization Platform from here on) exist on LAN and SAN. Additionally, there also exists a separate virtualization specific management domain in the virtualized platforms. These management domains have traditionally been managed by different administrators. [Figure 1](#page-10-1) shows a block diagram of the main components involved in Virtual Networking.

The separate management domains present several problems in the current virtualized environment:

1. Lack of a unified programmatic management interface that spans multiple management domains.

- 2. Possibility of inconsistent configuration of managed objects that overlap management domains especially managed objects that span virtualization hosts and network infrastructure.
- 3. Lack of common configuration information that may be referenced by the virtualization ecosystem management entities.
- 4. Disparity between the capabilities of embedded bridges in the virtualization hosts and the capabilities of bridges in the attached network.

There is a need to ensure consistent configuration of these objects for inter-VM traffic that may be switched by a bridge that can be a vSwitch or an eSwitch or an external bridge.

The IEEE has specified the protocols needed for discovery and exchange of parameters between the virtualization platform and the external bridge. Collectively, this capability is referred to as Edge Virtual Bridging (EVB). EVB configuration of the virtual links between the embedded bridge within the virtualization platform and the external attached bridge is stored in a configuration data base called the Network Port Profile Database (NPPDB). The NPPDB will provide information that can be used to establish the virtual link between the embedded bridge in the virtualization platform and the attached bridge with a consistent and common configuration data. A management client for example may use this information to rebuild the virtual link when VMs migrate. Like-wise the attached bridge manager has access to consistent and common configuration data for its port.

The VNM Model provides the management client with a central point of management from virtualization point of view as well as from the networking point of view. A CIM Object interface provides the unified management interface for configuration and control of the virtualization host resources which include virtual networking components such as a virtual Ethernet ports and virtual Ethernet switches. EVB related enhancements made to the DMTF's CIM based model for virtual networking extend the management interface for virtual networking components.

The management client may also be presented with other CIM Object interfaces such as storage and platform management profiles.

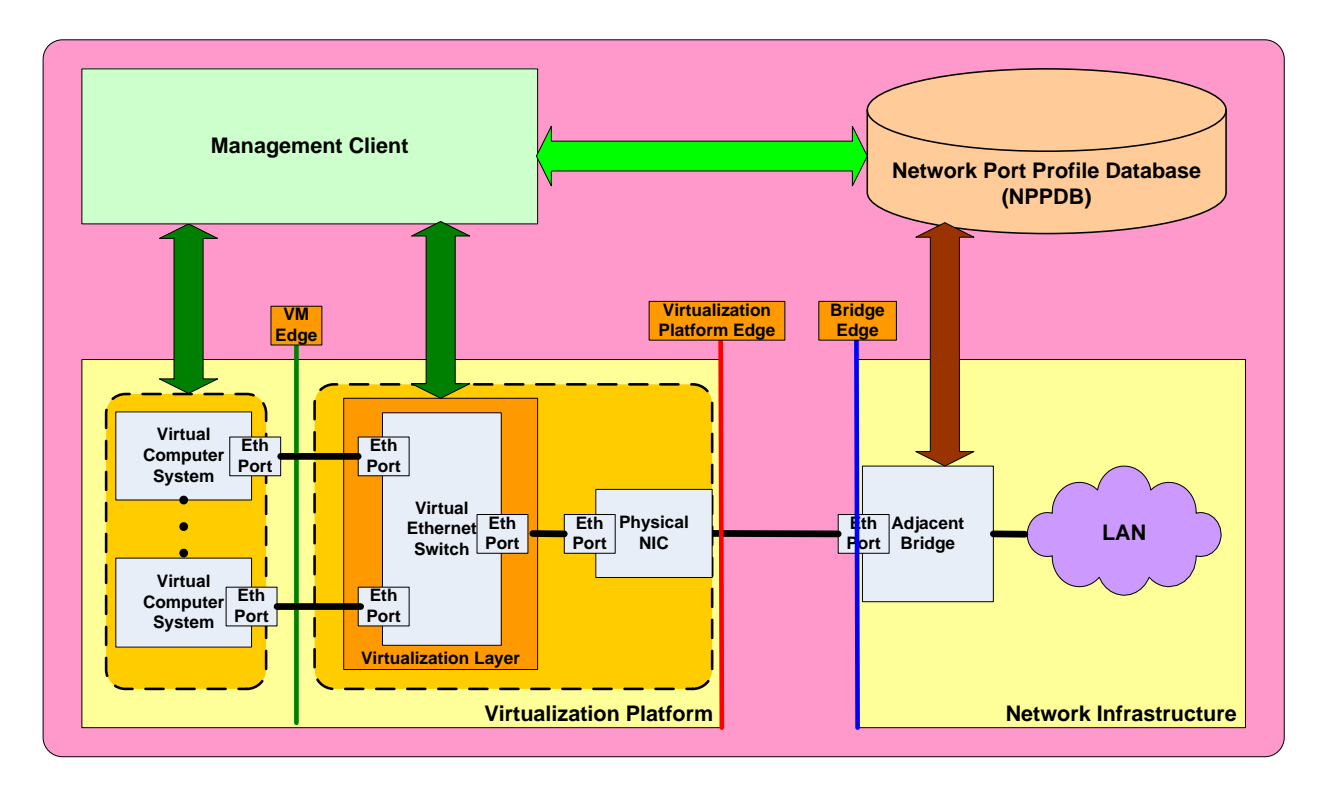

**Figure 1 – Virtual Networking Management (VNM) Model**

## <span id="page-10-1"></span><span id="page-10-0"></span>**1.4.2 Virtual Networking Management (VNM) Model Components**

As noted above, [Figure 1](#page-10-1) shows the main components involved in Virtual Networking:

- 1. Virtualization Platform (virtual computer systems, virtualization layer, and physical NICs)
- 2. Attached Bridge
- 3. Management Client
- 4. Network Port Profile Database (NPPDB)

[Figure 2](#page-11-0) shows details of the VNM model, components inside the Virtualization Platform and the Attached Bridge.

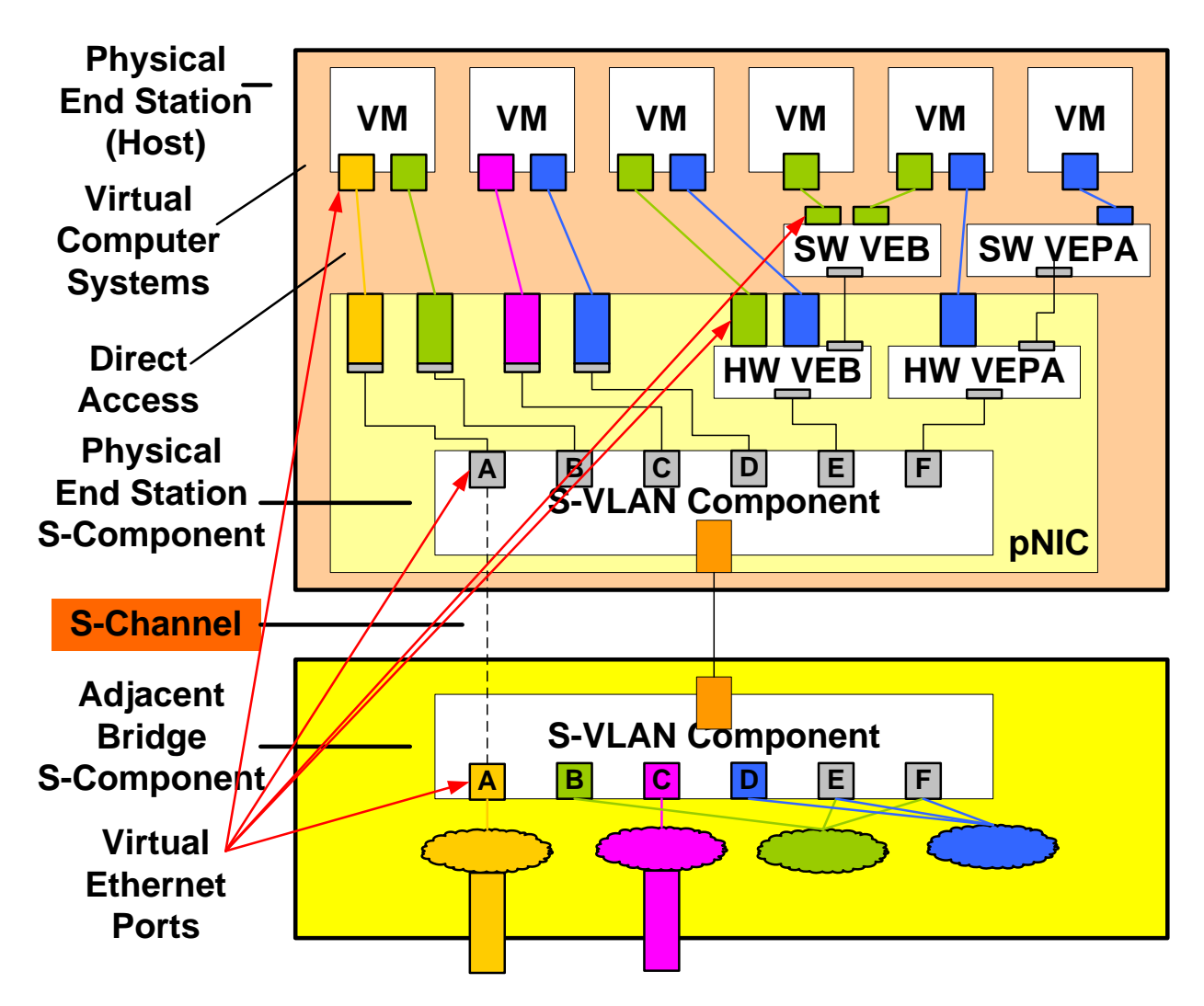

## **Figure 2 – Virtual Networking Server and Attached Bridge Components**

<span id="page-11-0"></span>The following sections provide an overview of the VNM Model Components.

## **1.4.2.1 Virtualization Platform**

The virtualization platform is the infrastructure provided by a host system (or physical end station) to enable the deployment of virtual systems or virtual machines. The virtualization platform includes virtualization management service.

## **1.4.2.2 Attached Bridge**

The attached bridge is an IEEE 802.1Q compliant bridge that is connected to the physical end station through one or more physical Ethernet ports. The key difference between an attached bridge and a generic 802.1D compliant bridge is the support for IEEE defined EVB discovery and control protocols. An attached bridge may support reflective relay capability.

## **1.4.2.3 Management Client**

The management client is the entity that is responsible for the management of the virtualization platform as well as the deployment of virtual machines (VMs) on the virtualization platform.

## **1.4.2.4 Network Port Profile Database (NPPDB)**

The Network Port Profile Database (NPPDB) is a repository of one or more sets of network attributes that can be applied to one or more VSIs during the initial deployment of VMs or VM migrations.

## <span id="page-12-0"></span>**1.4.3 DMTF SVPC Virtual Networking Concepts**

This section describes virtual Ethernet switch models considered by DMTF and the basic SVPC modeling concepts.

## **1.4.3.1 Virtual Ethernet Switch Models and Topologies**

A virtual Ethernet switch inside a virtualization platform can be either software or hardware based. The virtual Ethernet switch can be operating in VEB or VEPA mode. A set of virtual Ethernet switches can be cascaded inside a virtualization platform. The switches that are cascaded together always operate in the same mode. Below are some examples of the virtual Ethernet switch models that illustrate various topologies that can be found inside a virtualization platform.

## **1.4.3.1.1 One Software Switch with a Matching Hardware Switch**

The model in [Figure 3](#page-12-1) shows a software virtual Ethernet switch (vSwitch) and a hardware virtual Ethernet switch (eSwitch) inside a virtualization platform. Both software and hardware switches operate in the same mode (VEB or VEPA). The hardware switch is connected to and possibly controlled by the software switch and will carry consistent settings (e.g., VLAN ID).

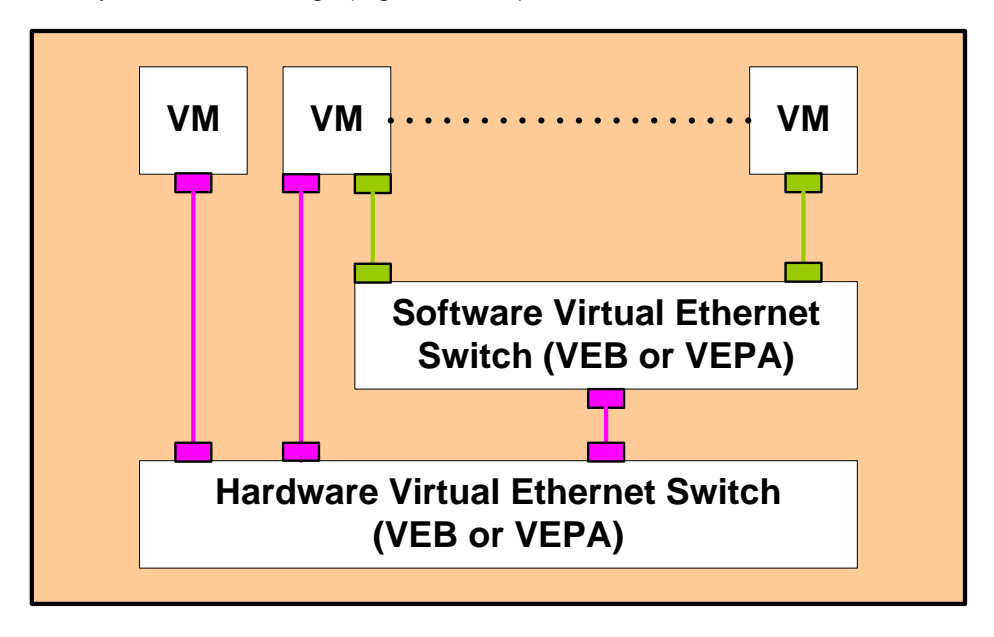

**Figure 3 – One Software Switch with a Matching Hardware Switch**

## <span id="page-12-1"></span>**1.4.3.1.2 Multiple Software Switches**

The model in [Figure 4](#page-13-0) below shows multiple software switches inside a virtualization platform. Each software switch operates independently in VEB or VEPA mode. A VM may be connected to multiple software switches.

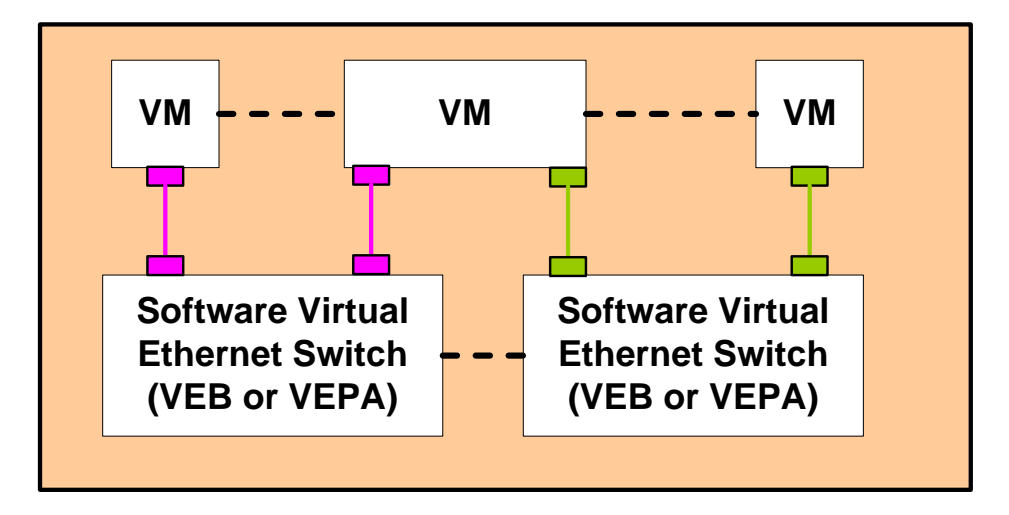

**Figure 4 – Multiple Software Switches**

## <span id="page-13-0"></span>**1.4.3.1.3 Multiple Software Switches, Multiple Hardware Switches**

The model in [Figure 5](#page-13-1) below shows multiple software switches connected to and possibly controlling multiple hardware switches inside a virtualization platform. The software switches and hardware switches are operating in the same mode (VEB in this example). The first hardware switch is inside physical NIC 1 and the second hardware switch is inside physical NIC 2.

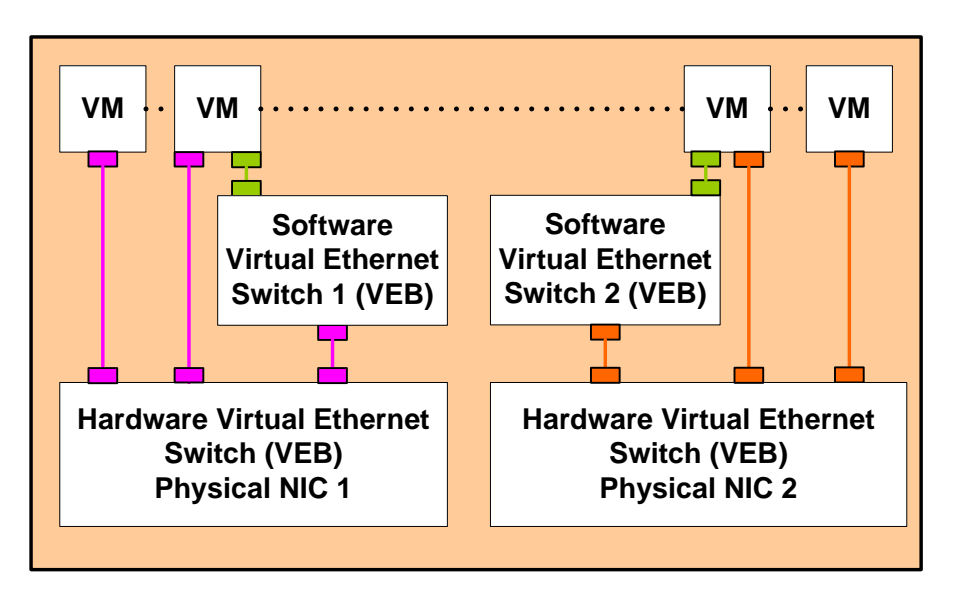

<span id="page-13-1"></span>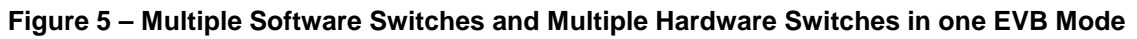

## **1.4.3.1.4 Multiple Matching Software and Hardware Switches**

The model in [Figure 6](#page-14-0) below shows multiple software and hardware switches inside a virtualization platform. Each software switch and the matching hardware switch operate in the same mode (VEB or VEPA). The hardware switches are connected to and possibly controlled by the software switches. A VM may be connected to a hardware switch or a software switch or both. A VM may also be connected to two different switches in two different modes.

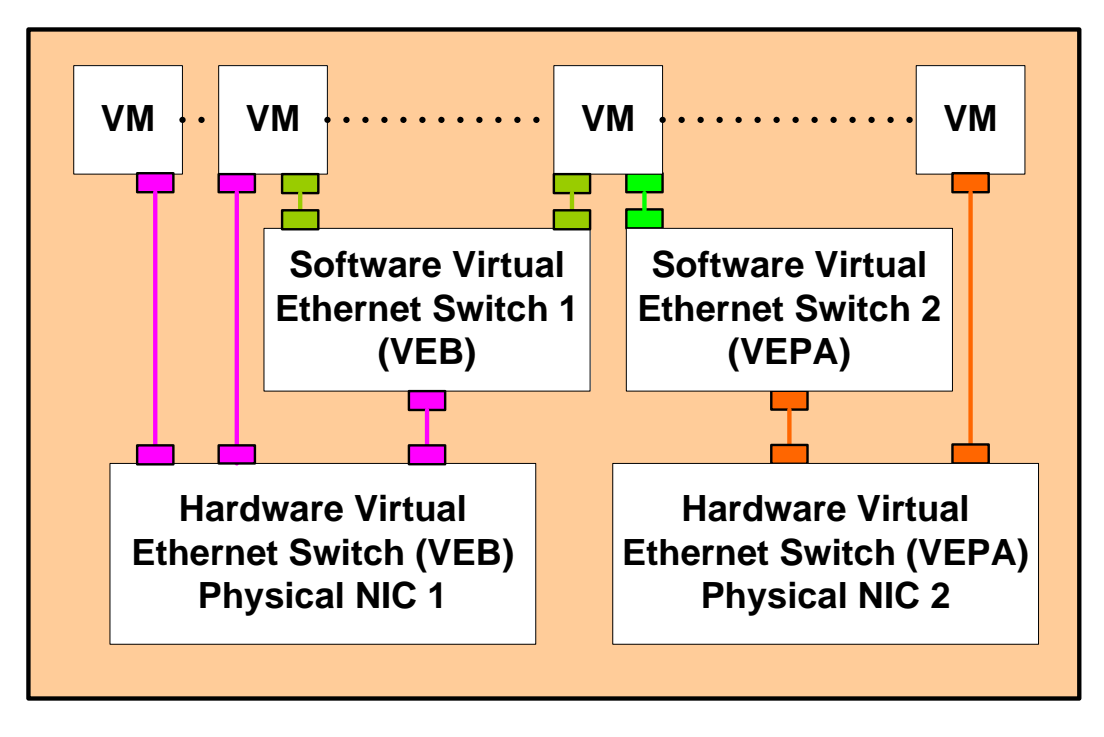

**Figure 6 – Multiple Matching Software and Hardware switches**

## <span id="page-14-0"></span>**1.4.3.2 General SVPC modeling concepts**

The CIM System Virtualization model, including CIM schema additions and a set of supporting profile documents, enables the management of system virtualization. Virtualization is a substitution process, typically implemented in firmware or software that produces resources usually based on underlying physical resources but which have different properties or qualities. In system virtualization a Host Computer System provides the underlying resources that compose Virtual Computer Systems and their constituent virtual devices.

The basic elements of the system virtualization model are shown in [Figure 7.](#page-15-0) Both host and virtual computer systems (also known in the industry as a virtual machine) are represented similarly by instances of the CIM\_ComputerSystem class. Computer system devices are modeled through instances of subclasses of the CIM\_LogicalDevice class. The relationship between system and devices is modeled through the CIM\_SystemDevice association. The relationship of virtual computer systems to their host system is modeled through the CIM\_HostedDependency association.

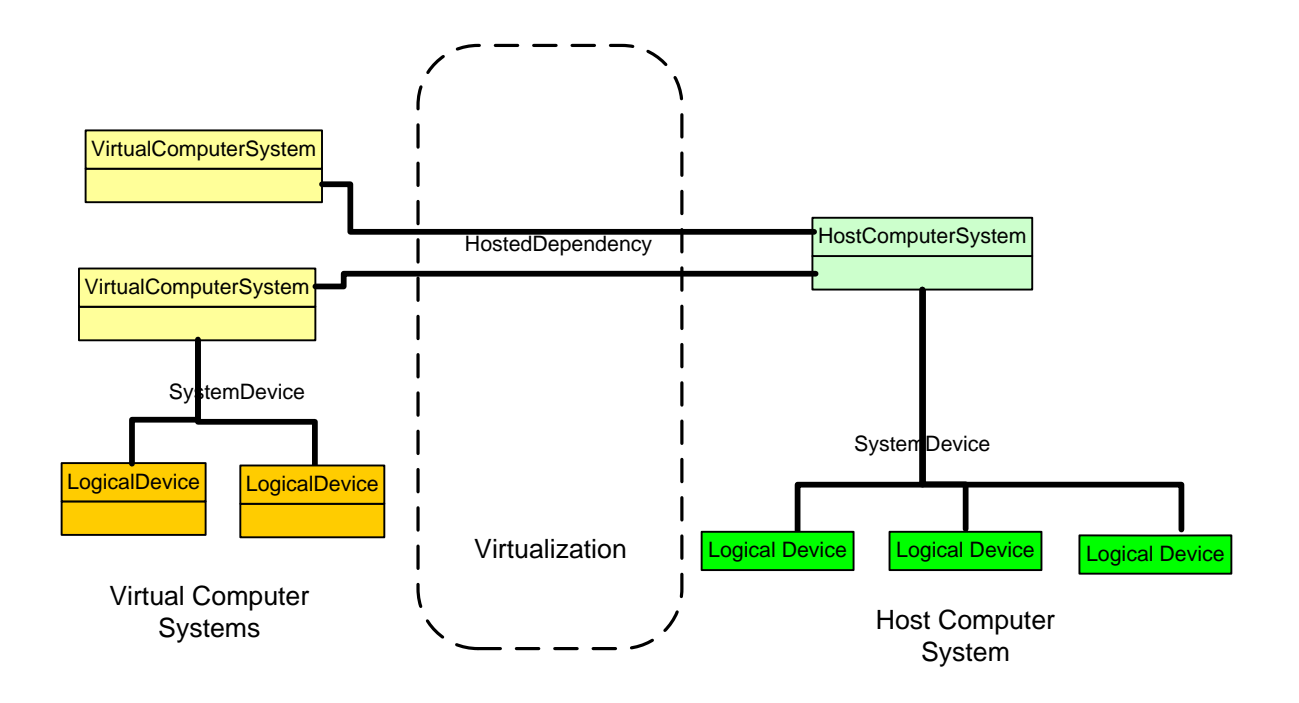

**Figure 7 – Basic System Virtualization Model**

<span id="page-15-0"></span>[Figure 8](#page-16-0) shows that a virtual computer system can be modeled as an instance of the CIM\_ComputerSystem class with its devices modeled as instances of subclasses of CIM\_LogicalDevice (CIM\_Memory, CIM\_ Processor, and so on). This model enables a management client to manage a virtual system without understanding the details of virtualization. To fully manage a virtual system environment the management client must have available additional information about the virtual computer system and related virtual devices. This additional virtualization-specific information is made available through an instance of a subclass of the CIM\_SettingData class associated with the base device instance as a "state" extension or aspect. This basic pattern is shown in [Figure 8.](#page-16-0) Instances of the CIM\_LogicalDevice class representing virtual system logical devices are associated through the CIM\_SettingsDefinesState association to related instances of CIM\_ResourceAllocationSettingData class (RASD), which provides additional virtualization related details about the device. For example, information about the backing host device, the quantity of host resource allocated, and so on would be presented in the associated RASD instance. Likewise, the CIM\_ComputerSystem instance that represents the virtual computer system has an associated instance of the CIM\_VirtualSystemSettingData class that provides additional information about the virtual computer system.

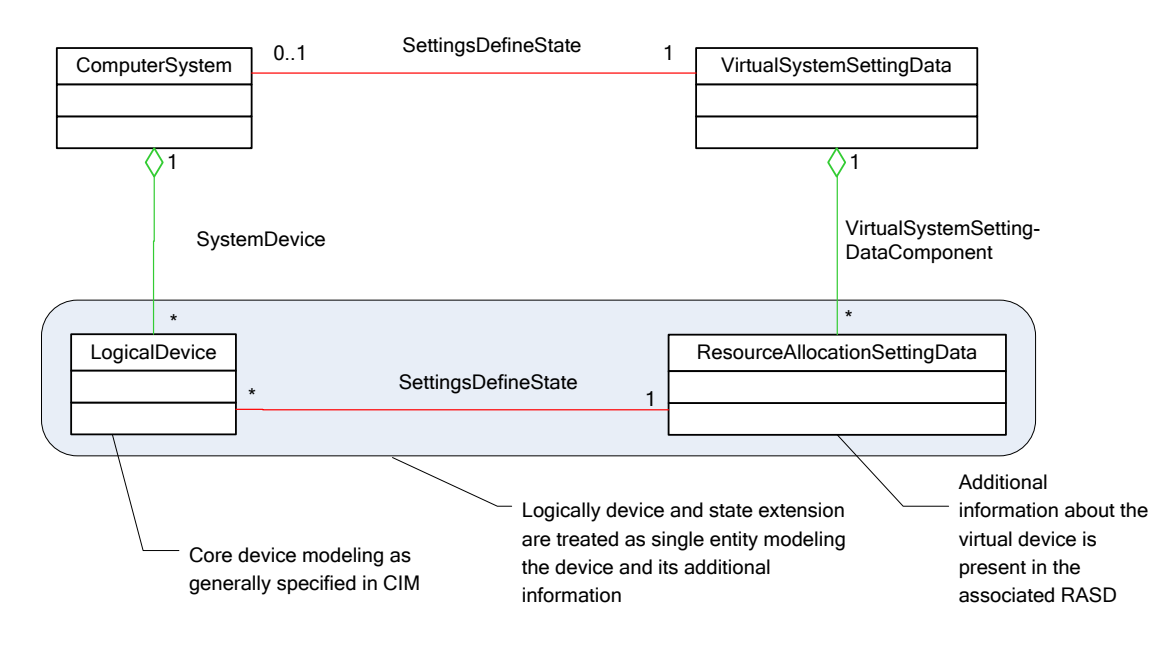

Virtual System Representation Virtual System State Extension

## **Figure 8 – Virtual System with Device and State Extension**

<span id="page-16-0"></span>Resource pools and resource allocations are the key elements for virtualization modeling. These elements are shown working together in [Figure 9.](#page-17-0)

A resource pool is a logical entity (with associated controls) provided by the host system for the purpose of allocation and assignment of resources. A given resource pool may be used to allocate resources of a specific type. Pools may have associated host resources, but pools are not required to have component host resources. Resources allocated from a resource pool for virtual devices are represented by instances of the appropriate subclass of CIM\_LogicalDevice with an associated instance of CIM\_ResourceAllocationSettingData representing the allocation information.

The resource virtualization model provides for representing the relationship between a virtual device and its underlying host device through the CIM\_LogicalIdentity or the CIM\_HostedDependency association as long as that relationship is relatively static (like for example for disk devices). Often these relationships change very dynamically and it does not make sense to return this level of information (for example processor or memory resources).

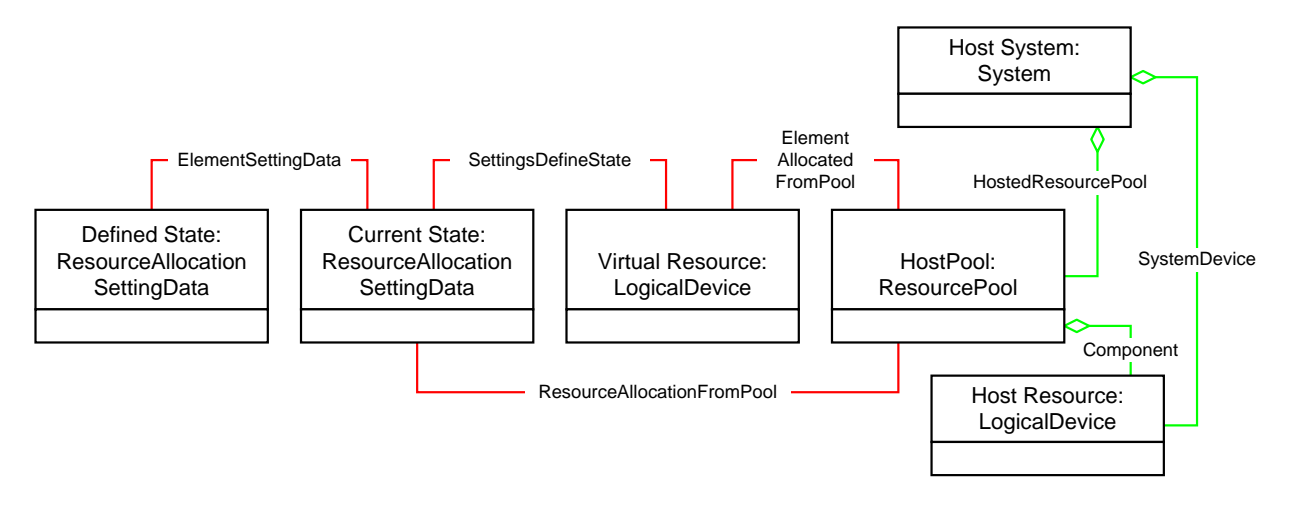

**Figure 9 – Resource Pools and Resource Allocation**

<span id="page-17-0"></span>The CIM model for Virtual Ethernet switches or bridges follows the virtualization model as shown in Section [4](#page-28-0) of this document. The switch and bridge are modeled as a specialized virtual system represented as with a CIM\_ComputerSystem instance and virtual Ethernet switch ports, modeled as CIM\_EthernetPorts (a specialization of CIM\_LogicalDevice.). The virtualization aspects of the ports are modeled with the CIM\_EthernetPortAllocationSettingData class, a specialization of CIM\_ResourceAllocationSettingData.

## **1.4.3.3 Open Virtualization Format (OVF) Concepts**

Open Virtualization Format or OVF is a standard packaging format that provides ease of portability, security and transportation in order to enable ISVs to develop Virtual Appliances, a pre-configured software stack comprising one or more virtual machines, once and deploy them on a wide variety of platforms. Thus, an OVF package may contain a single virtual machine with the corresponding meta-data in order to serve as a template within an organization to deploy virtual machines for different user groups, or it may contain multiple VMs representing a more complex application such as LAMP stack which is pretested and configured. Some of the key design goals of OVF are a) vendor and platform independent packaging format, b) optimized for Distribution with support for content verification, integrity checks and like c) automated user experience enablement, and d) extensible and localizable among others.

An OVF package contains a descriptor and additional content such as one or more virtual disks or images in other formats such as ISOs. The content can accompany the OVF descriptor file or can be external to it and referred to via HTTP. The OVF descriptor is an XML document that describes the meta-data about the software installed on the virtual disks. The OVF descriptor contains commonly needed meta-data organized into sections such as virtual hardware, disks, networks, resource requirements, and customization parameters. The descriptor is designed to be extensible so that further vendor specific information can be added by extending existing sections or by adding additional sections. The specification allows any virtual disk format to be used, as long as the disk format specification is public and without restrictions.

In order to provide runtime customizability, OVF specification also provides an OVF environment document specification. The environment document allows a standard and extensible way for a virtualization platform to communicate deployment configuration to the guest software for runtime customization, if necessary. The OVF environment is an XML document containing deployment time customization information for the guest software such as MAC addresses, BIOS UUIDs, IP addresses, etc. The OVF environment document is typically derived from the meta-data in the OVF descriptor and is made available via a transport mechanism such as a dynamically generated ISO made available to the VM(s) in the appliance during the boot time.

The lifecycle of a Virtual Appliance packed in an OVF includes a) development b) packing and distribution c) deployment d) runtime management e) termination. A service, consisting of one or more VMs and the

relevant configuration and deployment meta-data, is packaged into the OVF format at the end of the development phase. The deployment phase is the installation of an OVF package. The management and retirement phase is specific to the virtualization product used, and to the contents of the OVF itself.

OVF extensions can be used in order to be able to specify the meta-data needed to author and deploy IO virtualization specific aspects in a standardized and portable manner.

## <span id="page-18-0"></span>**1.5 Goals and Scope**

SVPC Virtual Networking sub-group in DMTF is focused on defining specifications that aid in presenting a unified management view of the virtual networking components and their respective objects (VMs, hypervisor, adapter) to the management client and the external attached bridge component to the attached bridge manager.

- 1) The first goal of this sub-group is to allow management of Edge Virtual Bridging (EVB) by factoring them into the CIM data model for virtual networking management.
- 2) The second goal is to define a network port profile schema that allows a common data format for the representation of a set of networking attributes.
- 3) The last goal is to extend the Open Virtualization Format (OVF) to represent network port profile information so that OVF appliances can be authored using these extensions and deployed by applying the encapsulated settings.

[Figure 12](#page-19-0) shows the Virtual Networking Components reference diagram. The numbered labels in the diagram serve as convenient reference points for defining the scope of the SVPC Virtual Networking Group work items.

The management of hardware (1) and software (2) virtual Ethernet switches (VEB/VEPA) for the following functions is within the scope of the WG:

- 1. Discovery
- 2. Monitoring
- 3. Configuration
- 4. Indications

The management of VMM (3) is covered by SVPC virtualization management CIM profiles. NIC management (4) is covered by CIM Profiles Ethernet Port Profile and Host LAN Network Port Profile. The virtual link between Ethernet port (1) and attached bridge port (9) can be used to communicate network port profile information. NIC-attached bridge interface management (7) and attached bridge management (9) are outside the scope of this sub-group. Labels (5) and (6) are private interfaces and outside the scope of this sub-group. (10) represents the management interface (CIM) used by the Management Client.

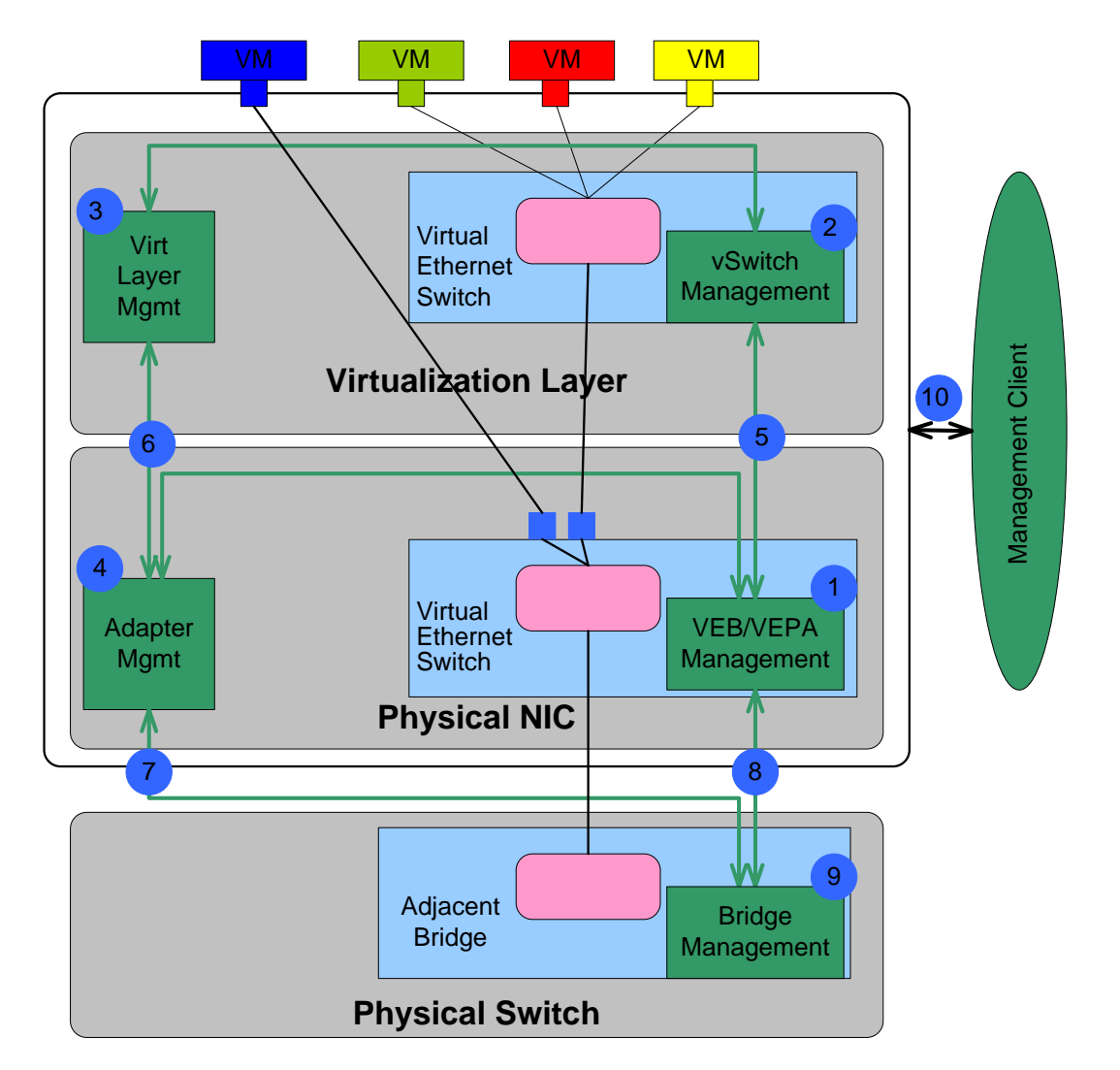

<span id="page-19-0"></span>**Figure 10 – Scope of SVPC Virtual Networking Working Group**

## <span id="page-20-0"></span>**1.6 Relationships to Other DMTF Standards and Specifications**

[Figure 11](#page-21-0) shows the DMTF standards that relate to the modeling of SVPC Virtual networking components. The DMTF standards and corresponding objects of interest to SVPC Virtual networking shown in the figure are listed below:

- 1. Virtual System Profile (DSP1057)
	- a. ComputerSystem & VirtualSystemSettingData
	- b. EnabledLogicalElementCapabilities
- 2. Ethernet Port Profile (DSP1014)
- 3. Resource Allocation Profile (DSP1041)
- 4. Allocation Capabilities Profile (DSP1043)
- 5. Ethernet Port Resource Virtualization Profile (DSP1050)
	- a. EthernetPort and LANEndpoint
	- b. VLANEndpoint & VLANEndPointSettingData
	- c. EthernetPortAllocationSettingData
- 6. Virtual Ethernet Switch Profile (DSP1097)
	- a. ComputerSystem
	- b. EnabledLogicalElementCapabilities
	- c. VirtualEthernetSwitchSettingData
	- d. NetworkVLAN
	- e. EthernetPort
	- f. LANEndpoint
	- g. VLANEndpoint & VLANEndPointSettingData
	- h. EthernetPortAllocationSettingData

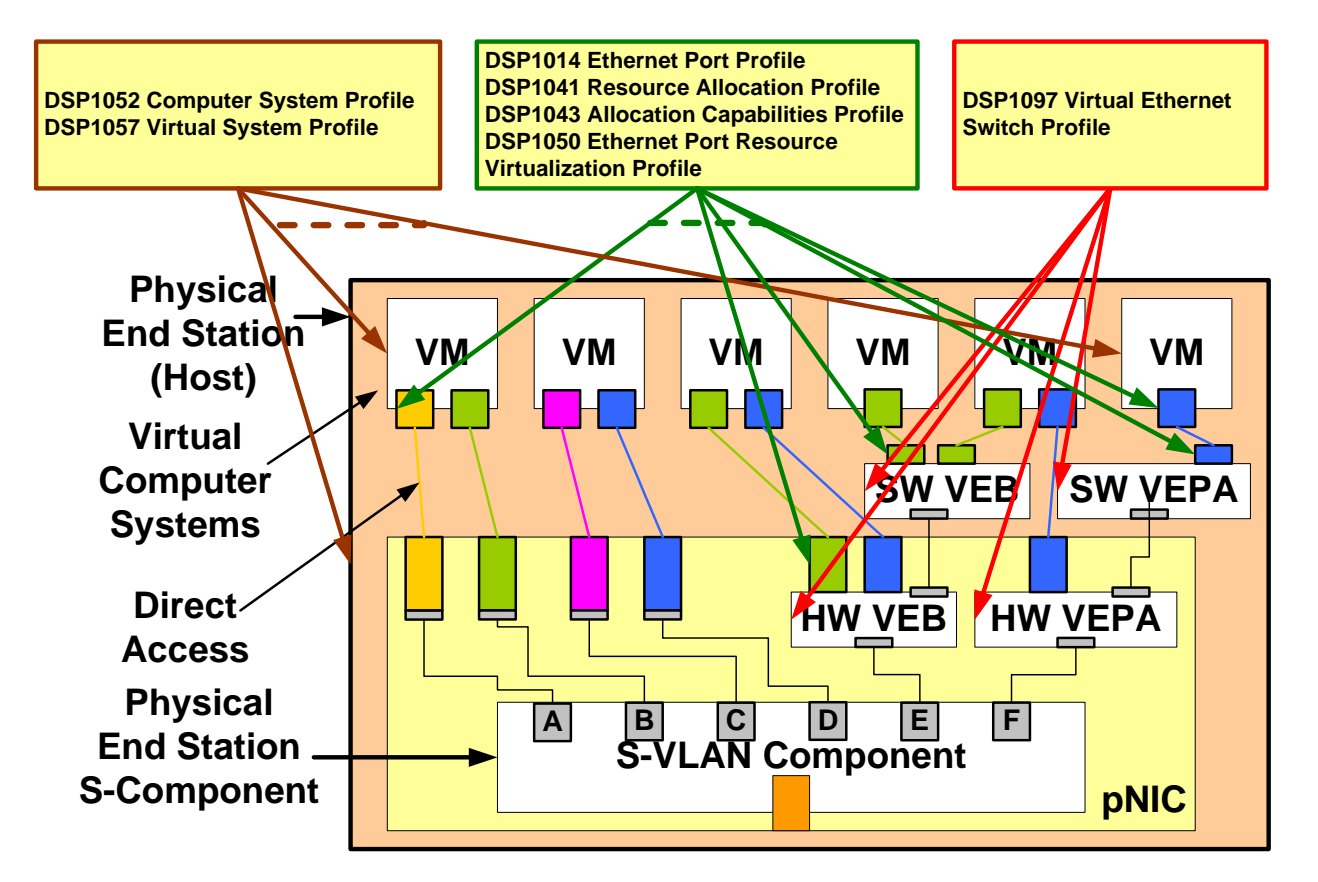

<span id="page-21-0"></span>**Figure 11 – CIM Profiles Related to Virtual Networking**

# <span id="page-22-0"></span>**2 Virtual Networking Concepts**

## <span id="page-22-1"></span>**2.1 Virtual Station Interface (VSI)**

VSI is a representation of the networking attributes provided to a VM through a single Ethernet Port attached to a single vNIC, connected to a single Ethernet Port of a vSwitch or a physical NIC (VEB/VEPA). VSI defines vSwitch port behavior and the content exposed to the Hypervisor (not necessarily to a VM or vNIC). VSI uses one Network Port Profile and it may be exposed to the Ethernet Port attached to vNIC (under Hypervisor control).

VSI may support:

- One or more MAC addresses
- Zero or more VLAN tags
- Minimum and Maximum bandwidth settings
- Zero or more traffic priority levels

CIM based model for VSI is described in Ethernet Port Resource Virtualization Profile [ref DSP1050] and Virtual Ethernet Switch Profile [ref DSP1097].

## <span id="page-22-2"></span>**2.2 Virtual Ethernet Bridge (VEB)**

A hypervisor is a software entity that enables multiple Virtual Machines (VMs) to share common hardware as illustrated in [Figure 12.](#page-22-3) Each VM contains at least one virtual NIC (vNIC) that is associated through the hypervisor with a physical NIC. To create this association, hypervisors have incorporated Virtual Ethernet Bridges (VEB) into the physical end station effectively adding one or more Ethernet switches per end node. A VEB is a frame relay service that supports local bridging between multiple virtual end stations (an internal private virtual network) and (optionally) the external bridging environment.

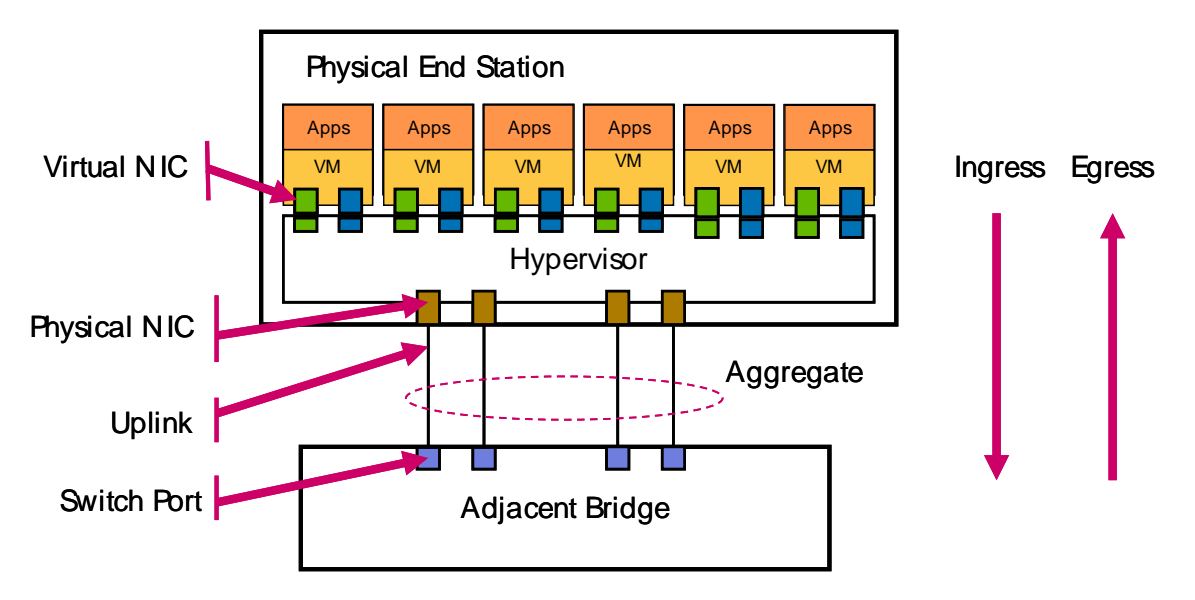

#### <span id="page-22-3"></span>**Figure 12 – Example Hypervisor with Multiple VM, Multiple NIC, attached to an Attached Bridge**

A VEB may be implemented in software as a virtual switch (vSwitch) as illustrated in [Figure 13](#page-23-0) or as embedded hardware within a Network Interface Controller (NIC) as illustrated in [Figure 14.](#page-24-0)

[Figure 13](#page-23-0) illustrates an example of the data paths for two software VEBs:

Each VM may support one or more Virtual NICs.

- Typically, a VM will support a virtual NIC (vNIC) that emulates a physical NIC. Each vNIC is a component of a Virtual Station Interface (VSI) that is connected to a network through a VEB.
- A VEB supports a single logical uplink to the external attached bridge. Multiple uplinks can be aggregated via 802.3ad or other techniques.
- A software VEB (vSwitch) is typically implemented within a hypervisor requiring each VM I/O operation to trap to the hypervisor for processing.
	- o Hypervisor traps consume system resources and can lead to varying performance loss depending upon the number of I/O operations per second and the amount of rich network functionality performed per operation.
	- o Being in the hypervisor allows software VEB to support one or more physical NICs. Typically, a software VEB supports one physical NIC.
- VEB may be cascaded to provide modularity or additional fan-out.

Not shown but important to note is a VEB does not require any modifications to the Ethernet frame to operate.

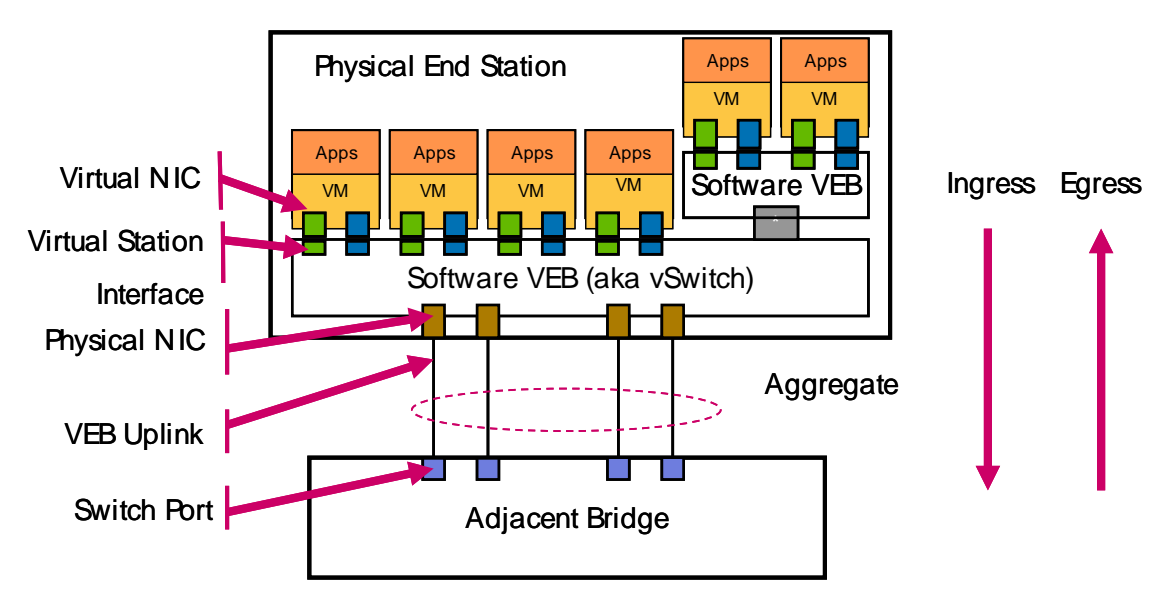

#### **Figure 13 – Example Physical End Station with Multiple VMs and two Software VEBs**

<span id="page-23-0"></span>[Figure 14](#page-24-0) illustrates an example of the data paths for multiple hardware VEBs:

- Each physical NIC supports
- One (or more) physical ports attached to an attached bridge
	- o Each physical port represents a single VEB uplink.
- One or more hardware-embedded VEBs. An embedded VEB cannot span multiple physical NICs.
- Direct attached I/O support via SR-IOV Virtual Functions (VF).
	- o Direct attached I/O allows a VM to bypass the hypervisor and directly access the NIC to send / receive packets. Bypassing the hypervisor reduces system resource consumption allowing higher performance solutions than traditional software VEB.
- Each VM may support one or more Virtual NICs.
- In this example, each VM supports two vNICs one per physical NIC.

• Each vNIC is a component of a VSI that is associated with a SR-IOV VF to provide Direct attached I/O support.

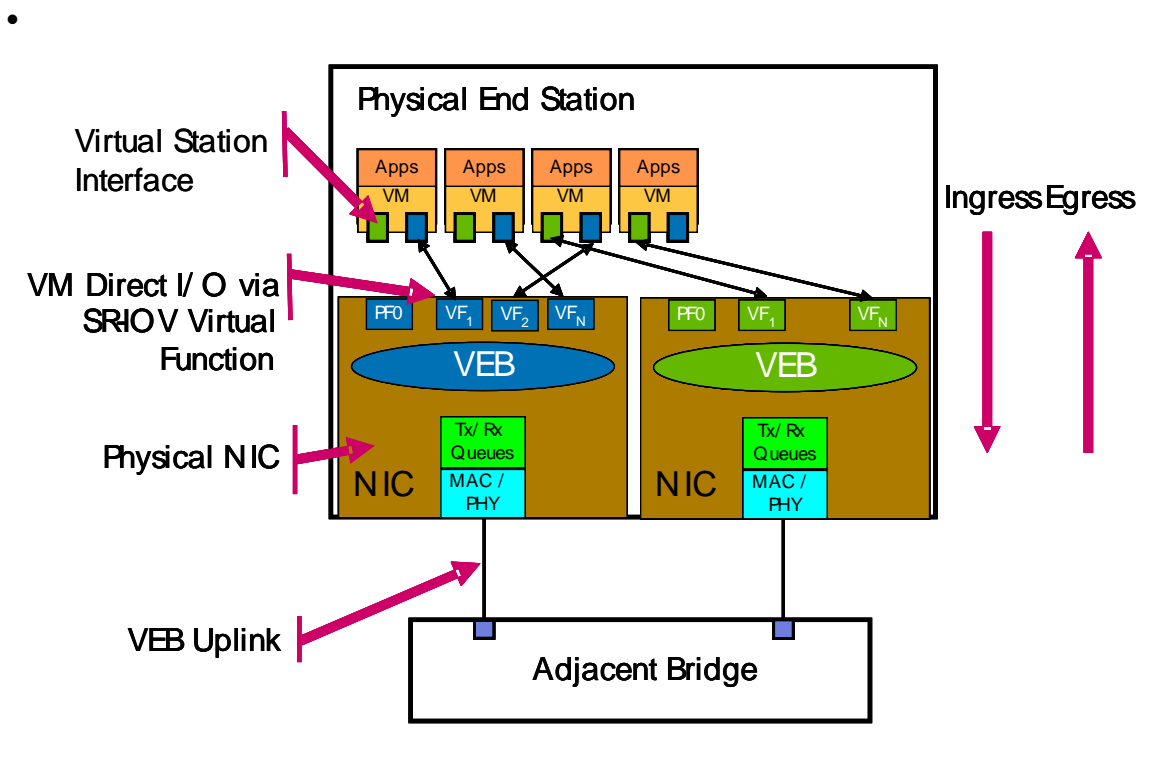

**Figure 14 – Example Physical End Station with Multiple Hardware VEBs**

<span id="page-24-0"></span>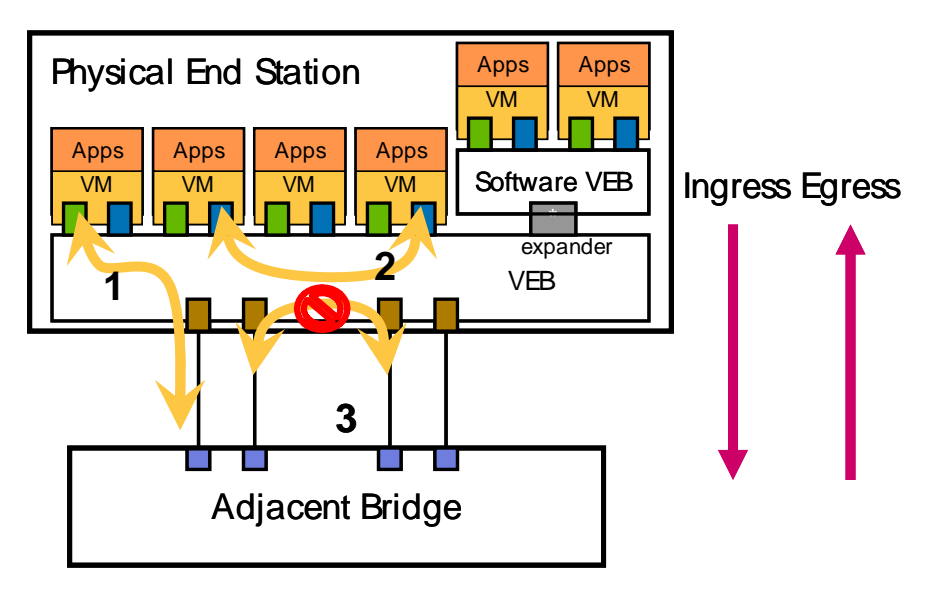

**Figure 15 – VEB Frame Relay Support**

- <span id="page-24-1"></span>• VEB packet forwarding supports both traditional end station-to-attached bridge as well as local VSI-to-VSI packet forwarding. As illustrated in [Figure 15,](#page-24-1) a VEB forwards packets as follows:
- VEB forwards packets based on the MAC address and optionally via a port group or VLAN identifier.
- VEB forwards packets from a VSI to the uplink from an attached bridge (path 1) or between colocated VSI (path 2)
- o A NIC-embedded VEB can only forward packets between VSI attached to a common NIC. As shown in [Figure 14,](#page-24-0) only VM that share the blue VEB can forward packets via the blue VEB. Similarly, only VM that share the green VEB can forward packets via the green VEB. A VM on the blue VEB cannot forward packets to a VM on the green VEB directly; a software VEB or external bridge would be required to bridge the two NICembedded VEBs.
- VEB supports only a single active logical uplink
	- o Multiple uplinks can be teamed via 802.3ad or other techniques
	- o Uplink-to-uplink packet forwarding is not allowed (path 3)
- VEB does not participate in or affect spanning tree operation.

VEB provides a number of common benefits and allows hypervisors to:

- Operate without external bridges attached
- Operate with a broad range of Ethernet environments
- Maximize local bandwidth bandwidth is limited by end station memory and local I/O bandwidth and not by the Ethernet link bandwidth
- Minimize local latency no incremental latency due to interaction with the external network
- Minimize packet loss, i.e. no packet loss due to external network events external bridge or link failure, CRC error detection, congestion-based packet loss, etc.

By definition traffic between VMs connected to a VEB stay within the server. Some clients prefer the traffic to be sent through an external switch, so the external network's access and security policies can be applied to the traffic. To address this type of requirement, Virtual Ethernet Port Aggregator (VEPA) is described next.

## <span id="page-25-0"></span>**2.3 Virtual Ethernet Port Aggregation (VEPA)**

A Virtual Ethernet Port Aggregator (VEPA) is a capability within a physical end-station that collaborates with an attached bridge to provide frame relay services between multiple co-located virtual machines (VMs) and the external network. A VEPA collaborates by:

- Forwarding all station-originated frames to the attached bridge for frame processing and frame relay.
- Steering all frames and replicating Multicast and Broadcast frames received from the attached bridge to the appropriate VM destinations.
- A VEPA takes advantage of a special reflective relay forwarding mode (i.e. allow forwarding back out the port a frame was received) on the attached bridge to support inter-VM communication within the same physical host.
	- o Clause 8.6.1 of Standard IEEE 802.1Q-2005 states that when a switch reception port is in the forwarding state, each switch port in the forwarding state, other than the reception port itself, is a potential transmission port. A VEPA requires an exception to this rule in order to allow inter-VM traffic on the attached host over the single uplink. This exception distinguishes the port attached to a VEPA uplink as a VEPA-enabled port which supports forwarding in reflective relay mode.
- Similar to a VEB, a VEPA may be implemented in software or in conjunction with embedded hardware within a NIC.
- The VEPA is connected to the attached bridge only by a single uplink connection. The connection is attached to a VEPA-enabled port on the attached bridge. A conceptual VEPA is shown in [Figure 16.](#page-26-0)

[Figure 16](#page-26-0) illustrates an example of the data paths for multiple VM communicating through a VEPA:

- Each VM may support one or more Virtual NICs.
- A VM supports a virtual NIC (vNIC) that is attached to a VEPA.
- A VEPA supports a single logical uplink.
- Software VEPA (vSwitch) may support one or more physical NICs. Typically, a software VEPA supports one physical NIC.
- The total number of VSIs made available may be scaled by cascading VEPA in a tree as shown in [Figure 16.](#page-26-0) The port on a root VEPA connected to a leaf VEPA higher in the topology is known as an expander port. A root VEPA will forward all frames with an unknown destination address to the expander port. This eliminates the need for the root VEPA to comprehend all of the MAC addresses of every VM in the physical end station.
- Not shown but important to note is VEPA does not require any modifications to the Ethernet frame to operate.

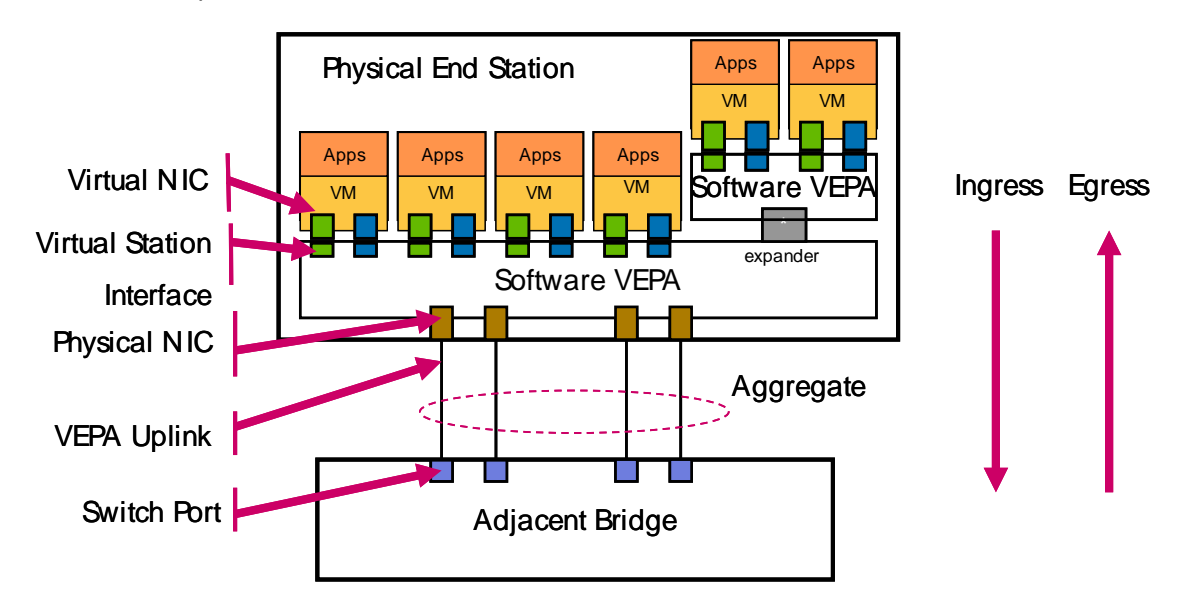

#### <span id="page-26-0"></span>**Figure 16 – Example Physical End Station with Multiple VM Communicating through a VEPA**

[Figure 17](#page-27-0) illustrates an example of the data paths for multiple hardware VEPAs:

- The end station contains two independent physical NICs. Each NIC supports
- One or more hardware-embedded VEPA. While this figure illustrates only one VEPA (blue or green) per NIC, an implementation may support multiple VEPA, each on a separate S-channel.
	- o In this example, the blue and the green VEPA are completely separate, independent entities, i.e. they do not share any resources and cannot directly communicate with one another.
- One or more physical ports attached to an attached bridge. A VEPA has only one logical uplink.
- In this example, each NIC supports direct attached I/O via PCI SR-IOV technology.
	- o Direct attached I/O allows a VM to bypass the hypervisor and directly access the NIC to send / receive packets. Direct attached I/O is achieved by using a light-weight PCI Function called a Virtual Function (VF) to act as a conduit between the VM and the NIC hardware. This is analogous to a NIC supporting multiple traditional PCI Functions but is less hardware-intensive. Each VF is associated with a Physical Function (PF) which can

be used by the hypervisor as a management conduit to provide overall control of the device or the port depending upon the implementation.

- Each VM may support one or more Virtual NICs.
- In this example, each VM supports two vNICs one per physical NIC.
- Each vNIC contains a VSI which is associated with a SR-IOV VF to provide the direct attached I/O conduit.

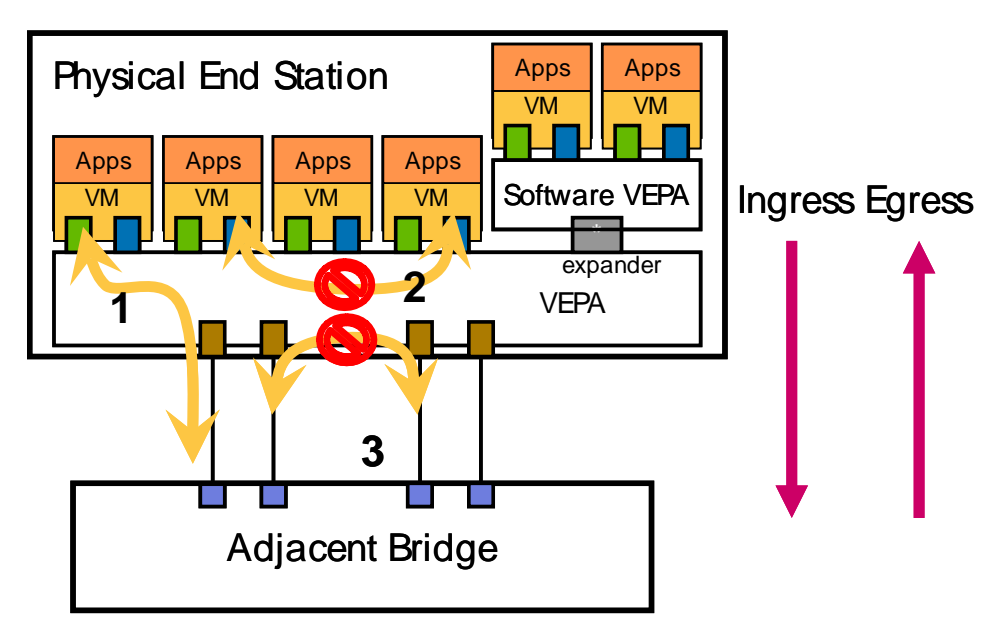

**Figure 17 – VEPA Frame Relay Support**

<span id="page-27-0"></span>As illustrated in [Figure 17,](#page-27-0) a VEPA forwards packets as follows:

- VEPA forwards packets based on the MAC address and optionally via a port group or VLAN identifier.
- All VEPA traffic must be forwarded from the VSI to the uplink of an attached bridge (path 1).
	- o VSI-to-VSI packet forwarding is not allowed (path 2).
- A VEPA supports only a single active logical uplink
	- o Uplink-to-uplink packet forwarding is not allowed (path 3)
	- o A VEPA may be partitioned into multiple logical VEPA each associated with its own independent uplink.
- A VEPA does not participate in or affect spanning tree operation.

Based on the prior materials, the reader should note the significant overlap in functionality and potential implementation between a VEB and a VEPA with the primary difference occurring in frame relay support. Further, this difference determines where and how network features are surfaced and their associated impact on system functional robustness and performance. This difference allows VEPA solutions to provide the following benefits:

- 1. Enables a consistent level of network policy enforcement by routing all network traffic through the attached bridge with its more complete policy-enforcement capabilities.
- 2. Provides visibility of inter-VM traffic to network management tools designed for attached bridge.
- 3. Reduces the amount of network configuration required by server administrators, and as a consequence, reduces the complexity for the network administrator.
- 4. Can increase solution performance by off-loading advanced network functionality that may be computationally intensive to implement within a hypervisor or VM to the attached bridge.
- 5. Enables off-loading advanced network functions from the VM or hypervisor to the attached bridge.
- 6. Allows NICs to be simpler by leveraging advanced functions on the attached bridge.

As it can be seen, a VEPA provides a number of benefits but it has the following limitations:

- Promiscuous support To support a promiscuous VSI, a VEPA address table must be configured with all VM source MAC addresses. This requires either adding MAC address learning support or provisioning large address tables. Either option adds implementation cost and complexity.
- Support for simultaneous VEB, VEPA, and directly accessible ports on the same physical link The attached bridge can only process a frame based on its contents and therefore lacks sufficient information to delineate between these three operating modes.
- <span id="page-28-0"></span>• Hierarchy of unrestricted physical ports – Supporting the number of source MAC addresses that exceeds the size of VEPA address table is not permitted.

# <span id="page-29-0"></span>**3 CIM Classes for Virtual Networking Components**

DMTF has defined a number of CIM classes to address the management of virtual networking components.

The following networking components are modeled using the CIM.

- Virtual NIC within a VM (vNIC or VM NIC or vmnic)
- Virtual Ethernet Switch(es) (vSwitch and eSwitch) within a Virtualization Platform
- Virtual Ethernet Ports of vNICs and virtual Ethernet switches
- Host Ethernet Ports (Ethernet ports on the physical NIC)
- Connections between vNIC Ethernet Ports and virtual Ethernet switch Ports
- Connections between virtual Ethernet Ports and Host Ethernet Ports

## <span id="page-29-1"></span>**3.1 Ethernet Port**

A single vNIC inside a VM is represented by an instance of CIM\_EthernetPort. A vNIC within a VM is configured with one or multiple MAC addresses and zero or more access VLANs.

An EthernetPort instance is also used to represent each Ethernet Switch port on a vSwitch or eSwitch.

The allocation of Ethernet port instances to a VM or a virtual Ethernet switch including bandwidth reservation/allocation is modeled in Ethernet Port Resource Virtualization Profile (DSP1050).

[Figure 18,](#page-30-0) [Figure 19](#page-31-1) and [Figure 20](#page-31-2) below show the class definitions of CIM\_EthernetPort, CIM\_LANEndPoint, CIM\_VLANEndPoint, and CIM\_VLANEndPointSettingData.

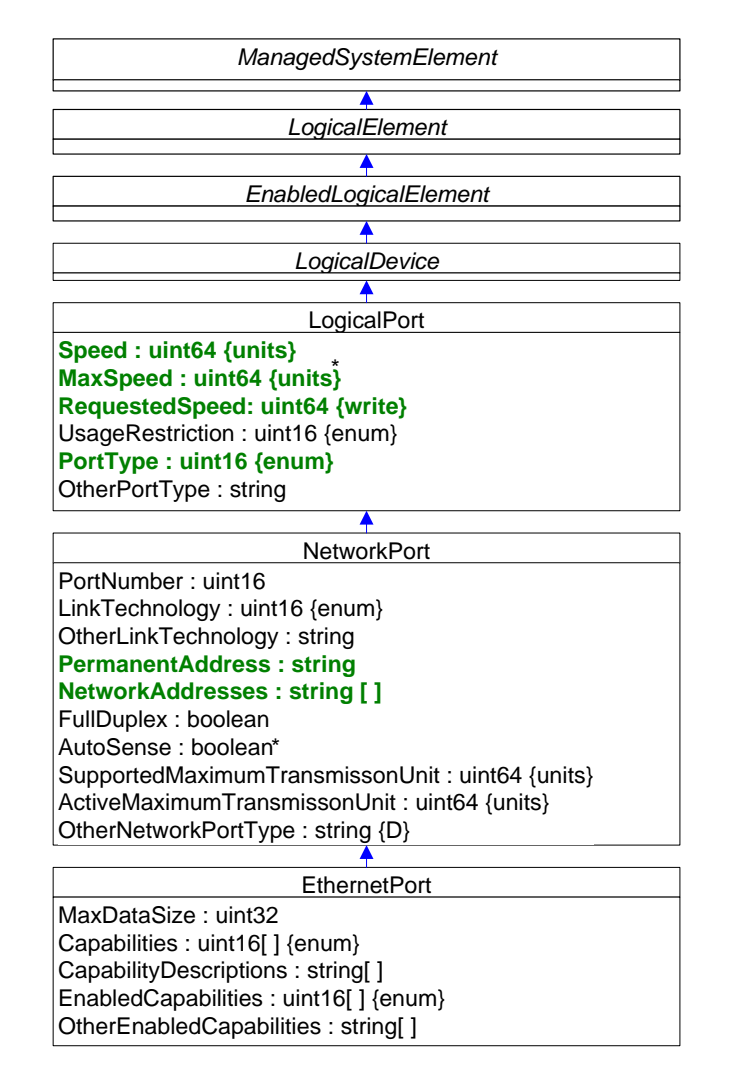

<span id="page-30-0"></span>**Figure 18 – CIM\_EthernetPort Class Hierarchy**

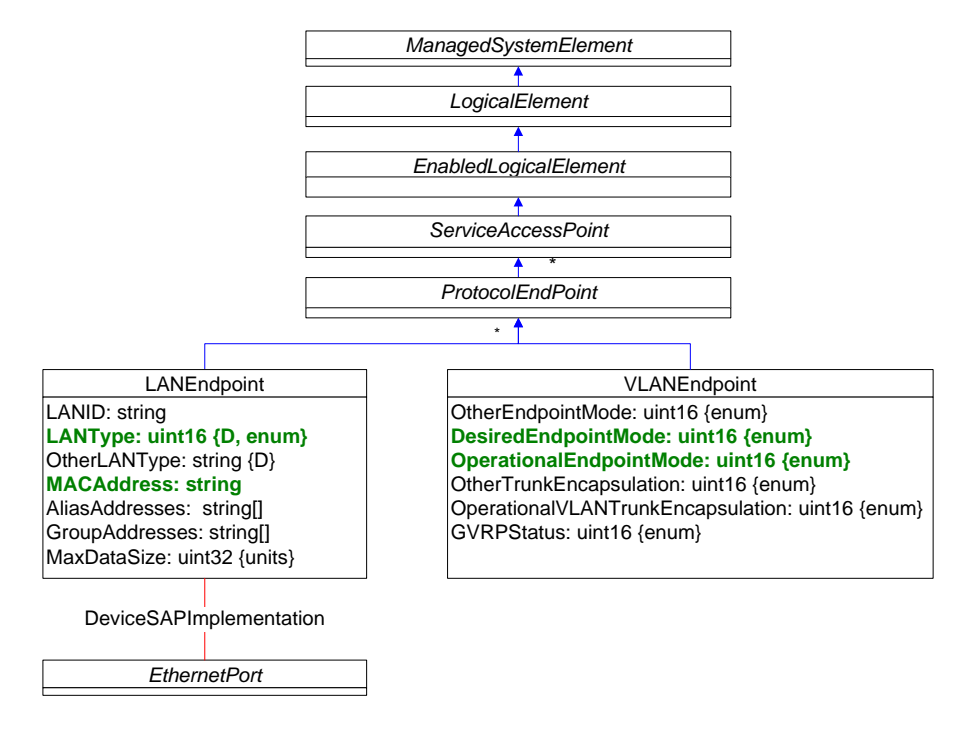

**Figure 19 – CIM\_LANEndPoint and CIM\_VLANEndPoint Classes**

<span id="page-31-1"></span>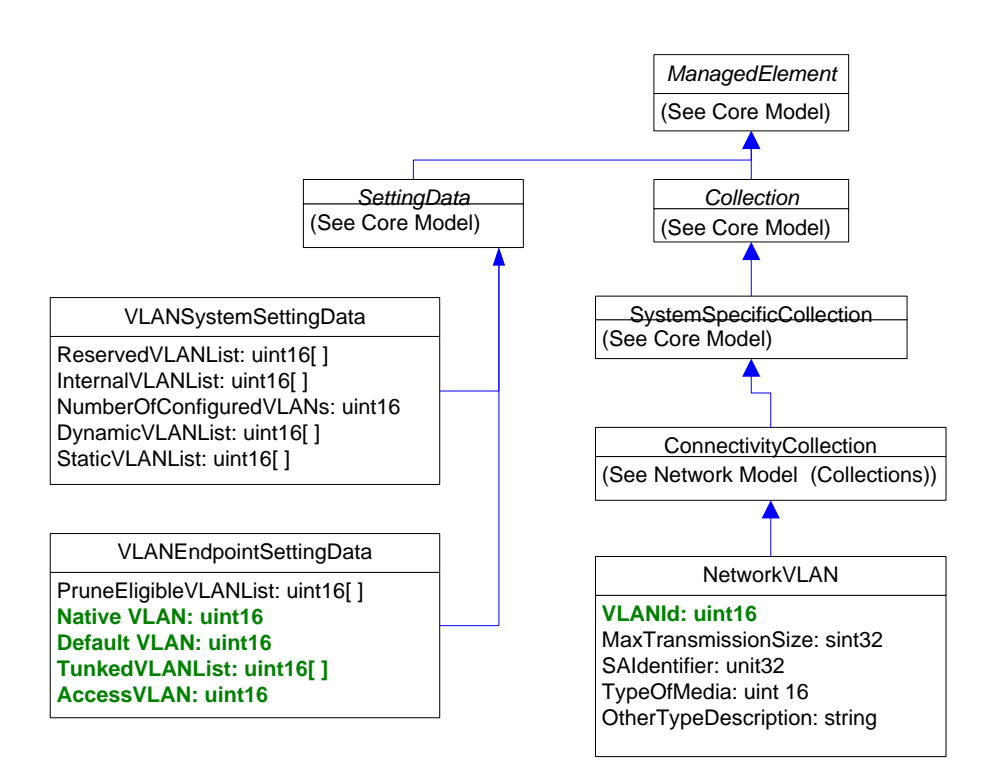

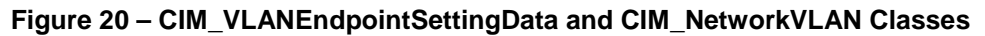

## <span id="page-31-2"></span><span id="page-31-0"></span>**3.2 Ethernet Port Resource Virtualization**

[Figure 21](#page-32-0) shows the class definition of EthernetPortAllocationSettingData.

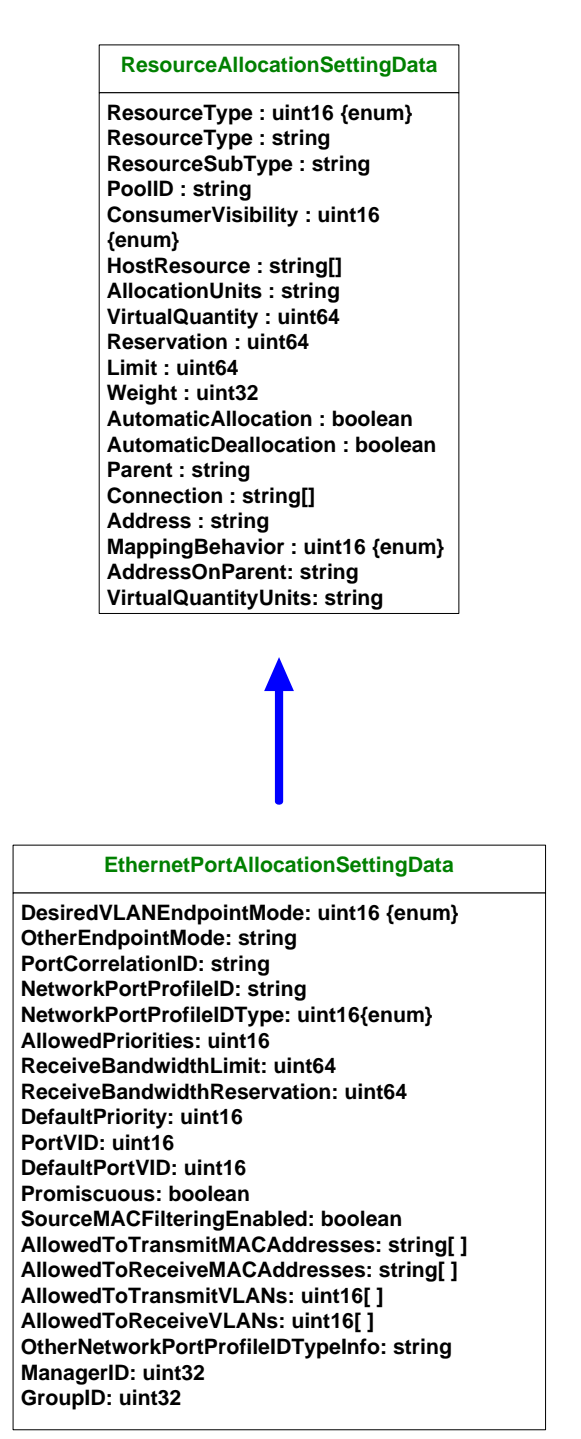

#### **Figure 21 – CIM\_EthernetPortAllocationSettingData Class**

<span id="page-32-0"></span>The use of the EtherentPortAllocationSettingData class when describing the virtualization aspects of an Ethernet switch port are as follows.

- ResourceType = 30 (Ethernet Switch Port)
- AllocationUnits: PUnit bit per second
- Reservation, Limit: minimum and maximum transmit bandwidths in AllocationUnits
- HostResource: URI to an existing host Ethernet port for host access to network
- DesiredEndPointMode: the VLAN endpoint mode on the Ethernet Switch Port
- Connection: depending on the VLANEndpoint's DesiredEndpointMode either Access VLANID or array of Trunked VLANIDs
- PoolID: specifies desired pool for allocation of the Ethernet Switch Port
- Address: MAC address
- PortCorrelationID typically a VSI Instance ID
- NetworkPortProfileID and NetworkPortProfileIDType used to map a port to an existing network port profile
- AllowedPriorities[] allowed values of 802.1Q PCP bits that this port is allowed to transmit
- ReceiveBandwidthLimit Maximum receive bandwidth this port is allowed to use
- ReceiveBandwidthReserve Minimum receive bandwidth allocated to this port
- PortVID VLAN ID that is used as the "DefaultVLAN" (used to mark traffic when no VLAN ID is specified
- Promiscuous True if the port passes all traffic without destination MAC address filtering
- SourceMacFilteringEnabled If enabled the filter is used to match either the ports MAC address or one of the pairing of the property value in the indexed arrays AllowedToTransmitMACAddresses and AllowedToTransmitVLANs
- AllowedToTransmitMACAddresses array of MAC addresses this port is allowed to transmit
- AllowedToTransmitVLANs and AllowedToReceiveMACAddresses indexed arrays of MAC addresses and VIDs to support filtering on MAC,VID pairs.

#### <span id="page-33-0"></span>**3.3 Basic Virtual Network Model**

[Figure 22](#page-34-1) shows the basic networking model without the virtualization specific classes. [Figure 22](#page-34-1) shows a VEB with two ports. One port is connected to the host systems NIC and the second port is connected to a Virtual Machines NIC. Both the host system and the virtual machine's NICs are represented with an CIM\_EthernetPort class with one or more associated CIM\_LANEndpoint instances. The Ethernet switch ports are also represented with an CIM\_EthernetPort class with its associated LAN and VLAN endpoints. Connections between two Ethernet ports are represented with the association class CIM\_ActiveConnection.

The CIM\_ConnectivityClass represents the set of ports on the same network that can possibly communicate with each other. The CIM\_NetworkVLAN represents a set of EthernetPorts that are in the same VLAN. The CIM ConnectivityClass represents the set of ports on the same network that can possibly communicate with each other. The CIM\_NetworkVLAN represents a set of EthernetPorts that are in the same VLAN.

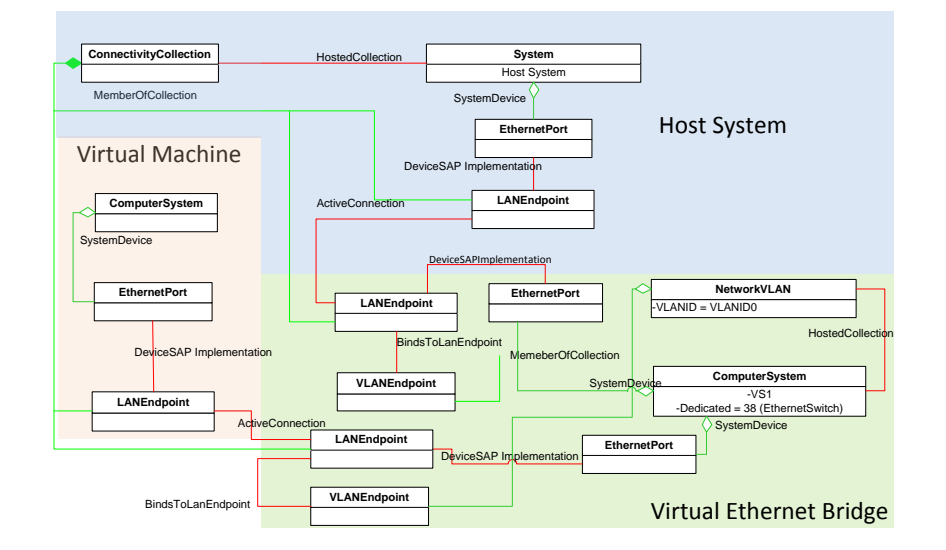

**Figure 22 – Basic CIM Network Model**

## <span id="page-34-1"></span><span id="page-34-0"></span>**3.4 Virtual Ethernet Switch**

A virtual Ethernet switch is modeled as a specialized virtual computer system as described in DSP1097 (Virtual Ethernet Switch Profile.) The basic vSwitch model is an instance of CIM\_ComputerSystem and an associated set of Ethernet port instances and their associated virtualization components: CIM\_VirtualEthernetSwitchSettingData and CIM\_EthernetPortAllocationSettingData. As virtual Ethernet switches are specialized virtual systems as defined in DSP1057 Virtual System Profile they are managed as described in DSP1042 (System Virtualization Profile).

[Figure 23](#page-35-0) is an example CIM representation of a virtual Ethernet switch with one Ethernet switch port. VES represents the switch. VSSD1 represents the state configuration of the vSwitch, defining the virtualization aspects of the switch. This switch is a virtual Ethernet bridge (Direct Relay). VSSD1.AssoicatedResourcePool is used to associate ConnectionPool to this switch to describe the characteristics of the allocatable virtual Ethernet switch ports.

#### Virtual Networking Management White Paper **DSP2025 DSP2025**

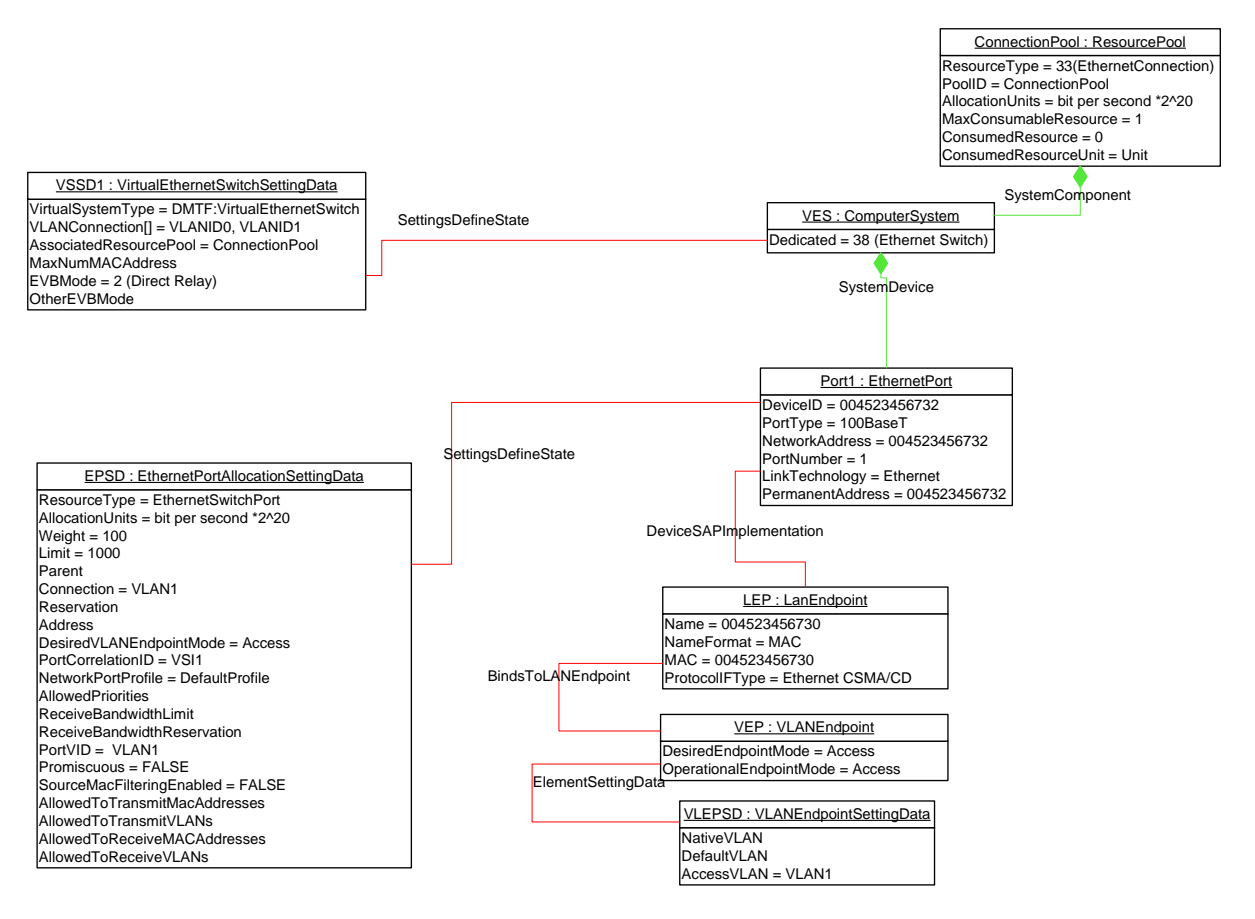

<span id="page-35-0"></span>**Figure 23 – Example CIM Model for Virtual Ethernet Switch**

# <span id="page-36-0"></span>**4 Management Use Cases for Virtual Networking**

Based on the CIM classes and profiles that are defined in the DMTF, a rich set of virtual networking management use cases can be covered. This section summarizes a set of important management use cases that are covered by the DMTF CIM profiles for the virtual networking.

## <span id="page-36-1"></span>**4.1 Virtual NIC Management**

The virtual NIC that is represented by an Ethernet Port can be managed using Ethernet Port Profile and Ethernet Port Resource Virtualization Profile.

## <span id="page-36-2"></span>**4.1.1 Use Cases Covered By Ethernet Port Profile**

- 1. Get Ethernet Port settings
	- a. MAC address, Speed, duplex setting, MTU…
- 2. Modify Ethernet Port Settings
	- a. MAC address, Speed, duplex setting, MTU…
- 3. Determine Physical Connector for an Ethernet Address
- 4. Determining If Physical Communication Is Possible
- 5. Correlating a Controller and an Ethernet Port
- 6. Adding an Endpoint to the Ethernet Port

## <span id="page-36-3"></span>**4.1.2 Use Cases Covered By Ethernet Port Resource Virtualization Profile**

- 1. Static Ethernet Switch Port and Ethernet Connection Resource Pools with Capabilities
- 2. Static Ethernet switch port allocation to a Virtual Ethernet Switch
- 3. Allocation and connection of an Ethernet adapter to a static switch port
- 4. Connection of an Ethernet Adapter to an Ethernet switch (dynamic switch port allocation)
- 5. Ethernet connection of a virtual system to a virtual switch (simple switch port allocation)
- 6. Inspect the set of Ethernet Adapter of an active virtual system including their connection to an Ethernet switch port
- 7. Inspect the set of Ethernet switch ports of an active virtual Ethernet Switch including the connection between the switch ports and virtual systems
- 8. Connection of an Ethernet Adapter to a static Ethernet switch port
- 9. Connection of an Ethernet Adapter to a dynamic Ethernet switch port

## <span id="page-36-4"></span>**4.1.3 Use Cases for EVB Settings Management**

- 1. Get vNIC settings for EVB
	- a. Bandwidth reservation (min and max)
	- b. Lossless service
	- c. VLAN setting
- 2. …..Modify vNIC settings for EVB
	- a. Bandwidth reservation (min and max)
	- b. Lossless service
	- c. VLAN setting

## <span id="page-37-0"></span>**4.2 Virtual Ethernet Switch Management**

A vSwitch or eSwitch is represented as a computer system in Virtual Ethernet Switch Profile (DSP1097). The following use cases are covered by the Virtual Ethernet Switch Profile.

- 1) Create a Virtual Ethernet Switch on a virtualization platform
- 2) Determine Virtual Ethernet Switch and its relationship to a virtualization platform's host system
- 3) Discover Virtual Ethernet Switches in a virtualization platform
- 4) Get Virtual Ethernet Switch Settings
- 5) Modify Virtual Ethernet Switch Settings
- 6) Inspect the set of active virtual systems connected to a target virtual Ethernet switch
- 7) Static Ethernet switch port allocation to a Virtual Ethernet Switch
- 8) Allocation and connection of an Ethernet adapter to a static switch port
- 9) Connection of an Ethernet Adapter to an Ethernet switch (dynamic switch port allocation)
- 10) Ethernet connection of a virtual system to a virtual switch (simple switch port allocation)
- 11) Inspect the set of Ethernet Adapter of an active virtual system including their connection to an Ethernet switch port
- 12) Inspect the set of Ethernet switch ports of an active virtual Ethernet Switch including the connection between the switch ports and virtual systems
- 13) Connection of an Ethernet Adapter to a static Ethernet switch port
- 14) Connection of an Ethernet Adapter to a dynamic Ethernet switch port

#### <span id="page-37-1"></span>**4.2.1 Use Cases for EVB Management**

- 1) Get Inventory of Virtual Ethernet Switches on a virtualization platform
	- a. Number of Virtual Ethernet Switches
	- b. EVB Modes of each Virtual Ethernet Switch: VEB or VEPA
- 2) Get current EVB modes of a Virtual Ethernet Switch
- 3) Modify EVB modes of a Virtual Ethernet Switch
- 4) Get settings of the Ethernet Switch Port
	- a. Bandwidth allocated,
	- b. Lossless service enabled/disabled,
	- c. VLAN setting…
- 5) Modify settings of the Ethernet Switch Port
	- a. Bandwidth allocated
	- b. Lossless service enabled/disabled
	- c. VLAN setting…

## <span id="page-38-0"></span>**4.3 Lifecycle Operations for Example Use Cases**

The operational use cases described in the first two sub-sections of this section can be used to perform lifecycle operations on virtual networking components. This sub-section describes lifecycle operations for example use cases.

## <span id="page-38-1"></span>**4.3.1 Use Cases**

<span id="page-38-2"></span>The following is a list of some example high-level use cases:

## **4.3.2 Use Case 1**

[Figure 24](#page-39-0) shows the data and control model for Use Case 1 where VEBs instantiated in software by the hypervisor are used. [Figure 26](#page-41-0) shows the conceptual model for Use Case 1, while [Figure 30](#page-42-0) shows the CIM Connectivity model with its classes described in DSP1097 and DSP1050. This diagram does not consider profile boundaries. Classes representing the physical adapter are described in DSP1014.

## <span id="page-38-3"></span>**4.3.3 Use Case 2**

[Figure 25](#page-40-0) shows the data model for Use Case 2 where the VEBs embedded as part of the NIC hardware are used and there are no software VEBs. [Figure 28](#page-43-0) show the conceptual for Use Case 2 while [Figure 29](#page-44-1) shows the corresponding CIM Connectivity model with its classes. Note that there is no vSwitch in this model. Classes representing vNIC are described in DSP1097 and DSP1050. In this use case the VM's vNIC connects directly with the eSwitch. Classes representing the physical adapter are described in DSP1014.

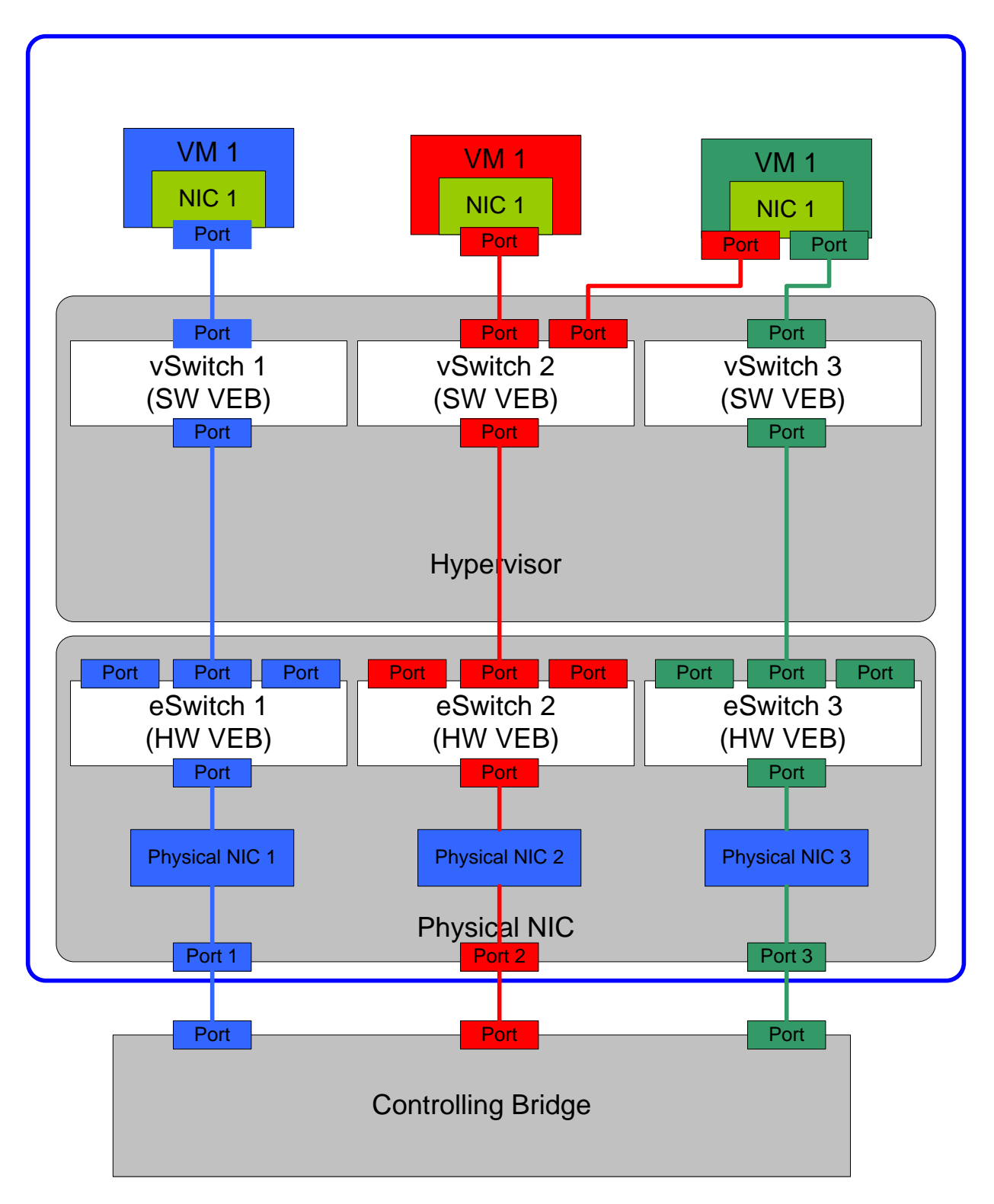

<span id="page-39-0"></span>**Figure 24 – Use Case 1 Data and Control Model**

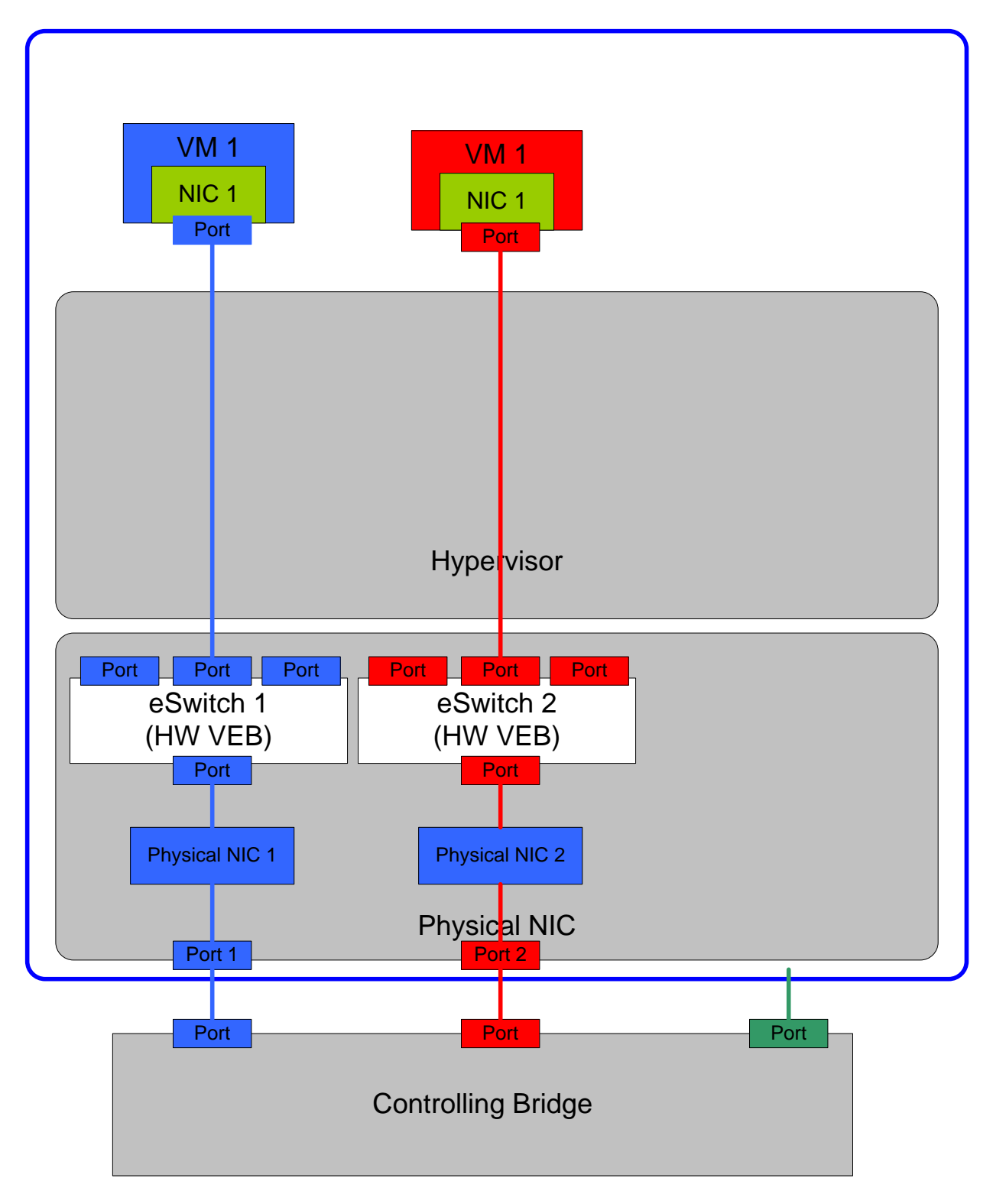

<span id="page-40-0"></span>**Figure 25 – Use Case 2 Data Model**

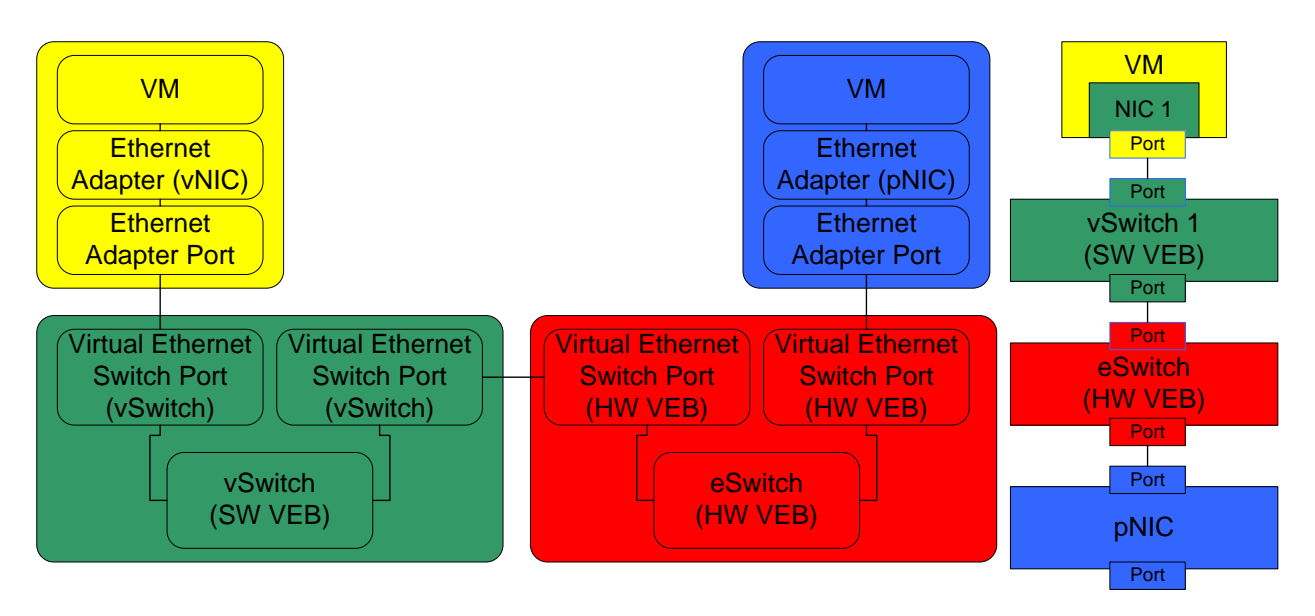

<span id="page-41-0"></span>**Figure 26 – Conceptual Model for Use Case 1**

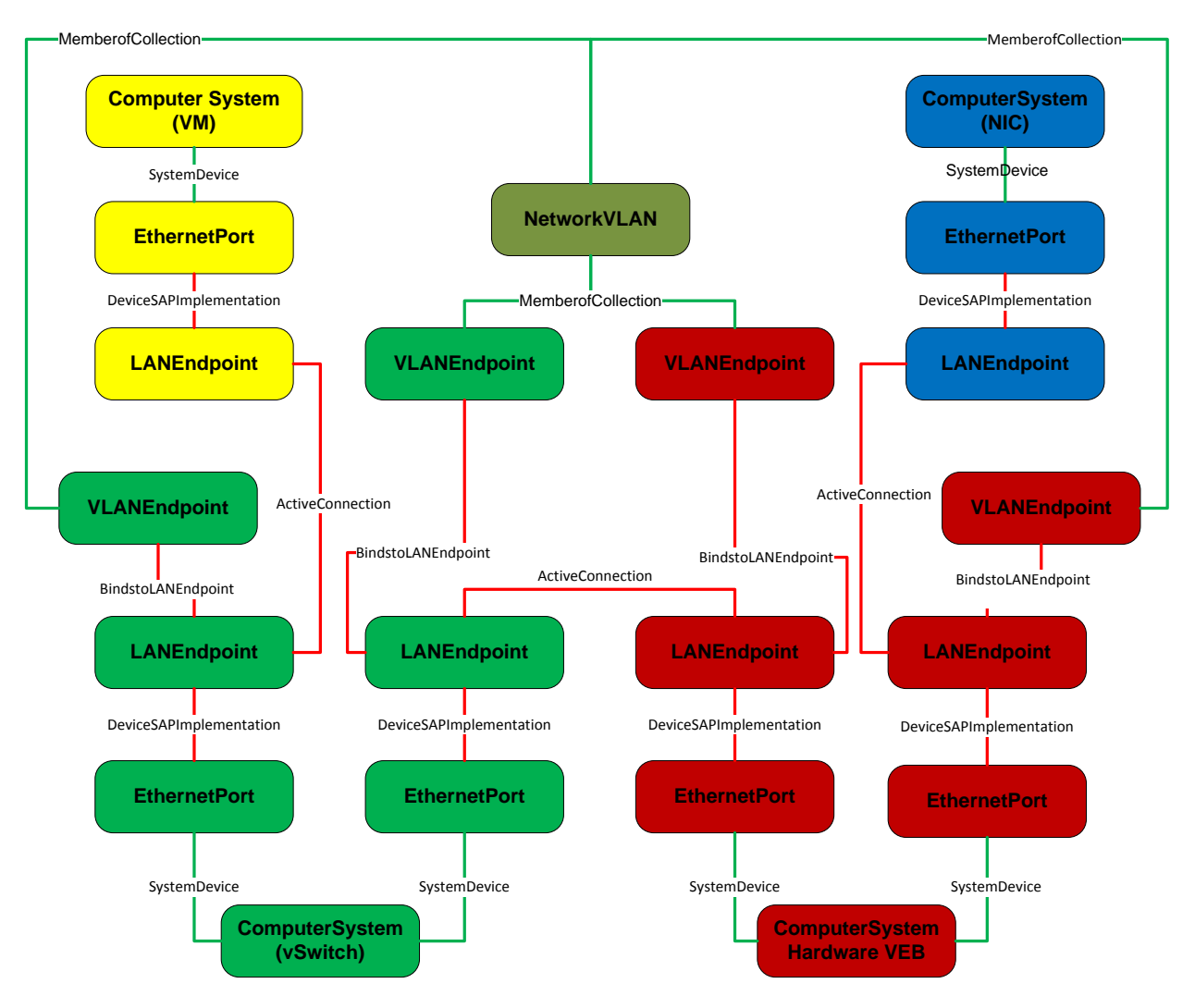

<span id="page-42-0"></span>**Figure 27 – CIM Connectivity Model for Use Case 1**

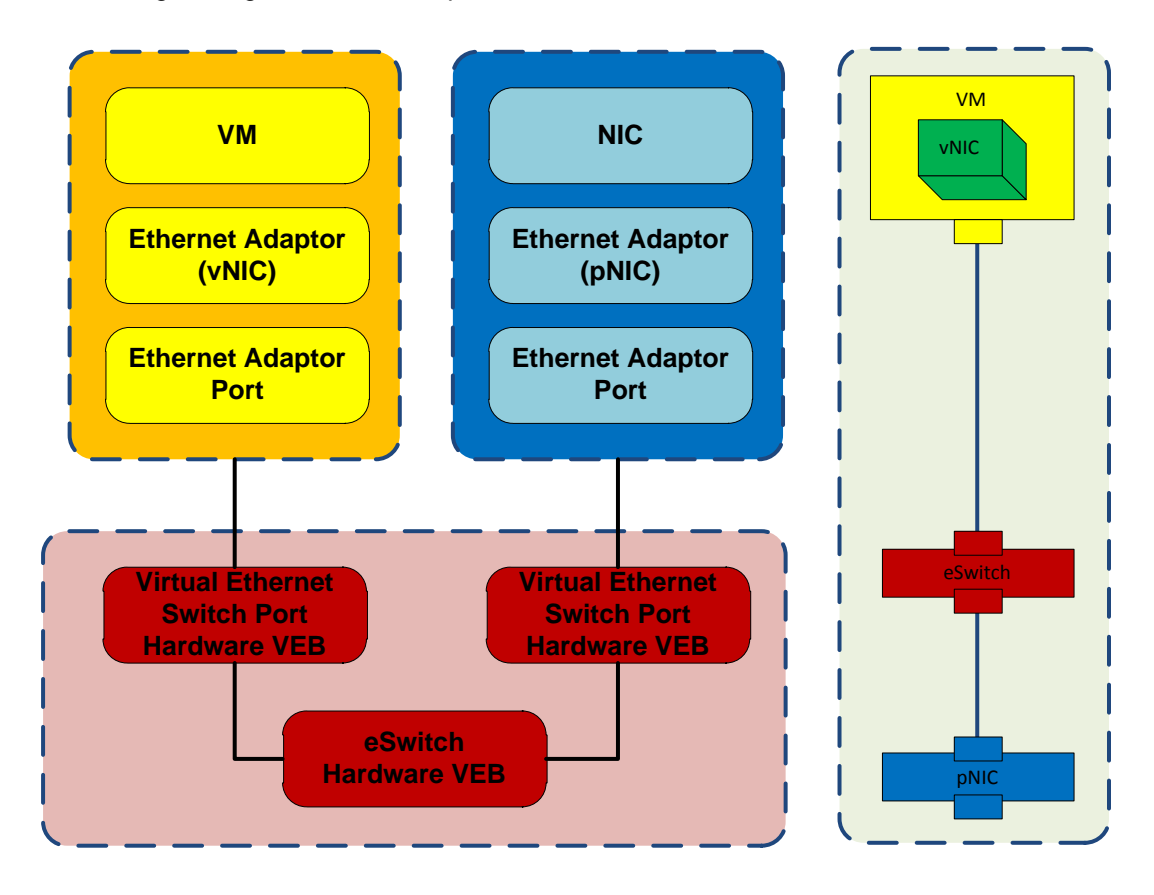

<span id="page-43-0"></span>**Figure 28 – Conceptual Model for Use Case 2**

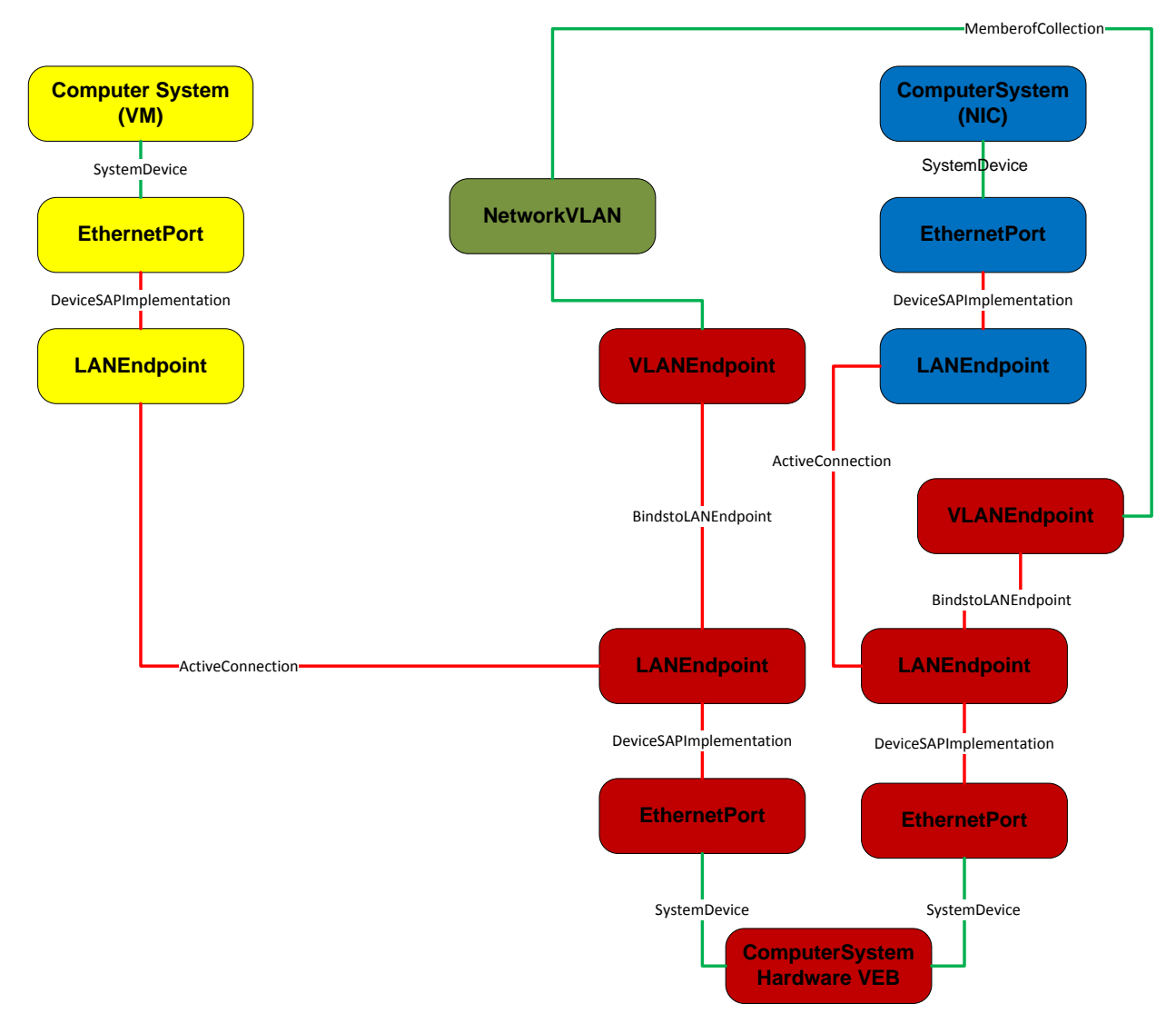

## **Figure 29 – CIM Connectivity Model for Use Case 2**

## <span id="page-44-1"></span><span id="page-44-0"></span>**4.3.4 Life Cycle Operations for Use Case 1a**

<span id="page-44-2"></span>[Table 1](#page-44-2) below summarizes some of the typical steps involved in the lifecycle operations for Use Case1.

| <b>Operation</b>              | <b>Methodology</b>                                | <b>Applicable Methods &amp;</b><br><b>Configurable Parameters</b>        |
|-------------------------------|---------------------------------------------------|--------------------------------------------------------------------------|
| Create vNIC, vSwitch (SW VEB) | Use Management App1 and CIM<br>Model to configure | Note: App1 in different namespace<br>from App2                           |
|                               | <b>vNIC</b>                                       | Method: ModifyResource<br>Parameters: VM, MAC,<br>Bandwidth, Priority    |
|                               | vSwitch (SW VEB)                                  | Method: DefineSystem<br>Parameters: MAC, Bandwidth,<br>Priority, VLAN ID |

**Table 1 – Example Lifecycle Operations for Use Case 1a**

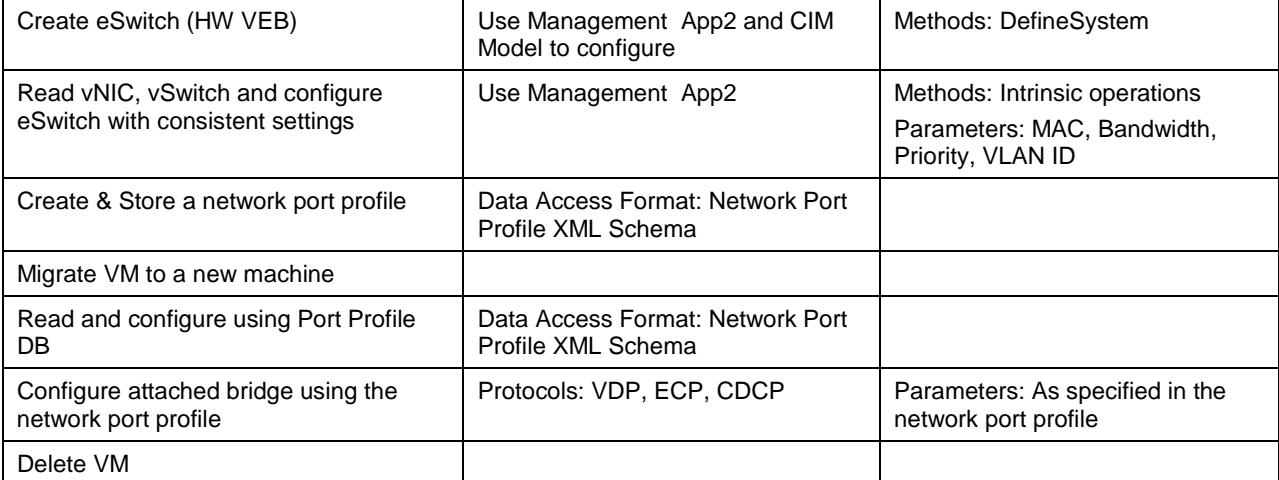

## <span id="page-45-0"></span>**4.3.5 Life Cycle Operations for Use Case 1b**

<span id="page-45-1"></span>[Table 2](#page-45-1) below summarizes some of the typical steps involved in the lifecycle operations for Use Case1b.

| <b>Operation</b>                                                     | <b>Methodology</b>                                     | <b>Applicable Methods &amp;</b><br><b>Configurable Parameters</b>                   |
|----------------------------------------------------------------------|--------------------------------------------------------|-------------------------------------------------------------------------------------|
| Create vNIC, vSwitch (SW VEB)                                        | Use Management App1 and CIM<br>Model to configure      |                                                                                     |
|                                                                      | <b>vNIC</b>                                            | Methods: ModifyResource<br>Parameters: VM, MAC, Bandwidth,<br>Priority              |
|                                                                      | vSwitch (SW VEB)                                       | Method: DefineSystem<br>Parameters: MAC, Bandwidth,<br>Priority, VLAN ID            |
| Create eSwitch (HW VEB)                                              | Use Management App1 and CIM<br>Model to configure      | Methods: DefineSystem                                                               |
| Read vNIC, vSwitch and configure<br>eSwitch with consistent settings | Use Management App1                                    | Methods: I Intrinsic operations<br>Parameters: MAC, Bandwidth,<br>Priority, VLAN ID |
| Create & Store a network port profile                                | Data Access Format: Network Port<br>Profile XML Schema |                                                                                     |
| Migrate VM to a new machine                                          |                                                        |                                                                                     |
| Read and configure using the<br>network port profile                 | Data Access Format: Network Port<br>Profile XML Schema |                                                                                     |
| Configure attached bridge using the<br>network port profile          | Protocols: VDP, ECP, CDCP                              | Parameters: As specified in the<br>network port profile                             |
| Delete VM                                                            |                                                        |                                                                                     |

**Table 2 – Lifecycle Operations for Use Case 1b**

# <span id="page-46-0"></span>**5 Network Port Profile XML Schema**

A Network Port Profile refers to a set of networking attributes that can be applied to one or more virtual machines. The application of network port profile to a virtual machine results in a specific configuration of the network infrastructure to which the virtual machine gets connected to.

## <span id="page-46-1"></span>**5.1 Network Port-Profile XML Schema**

The Network Port-Profile XML schema defines the structure of Network Port Profile XML documents. The network port profile XML schema leverages the properties of EthernetPortAllocationSettingData to provide a common way to represent the elements of network port profiles. The use of properties of EthernetPortAllocationSettingData to represent the standard elements of network port profile enables a consistent representation of network attributes during the packaging, deployment, and runtime management of networking attributes. The Network Port Profile XML schema is also extensible as it allows the incorporation of other elements that are not derived from the properties of EthernePortAllocationSettingData. The Network Port Profile XML Schema can be used to represent the following networking attributes including:

- 1. Network Port Profile Identifier
- 2. MAC addresses
- 3. VLANs
- 4. MAC Address/VLAN pairs
- 5. Traffic priority
- 6. Flow control
- 7. Bandwidth settings
- 8. Access Control Lists (ACLs)

The above list is for illustrative purposes, there may be additional networking attributes that could be represented by the Network Port Profiles. Appendix A contains some examples of potential Network Port Profile XML elements.

## <span id="page-46-2"></span>**5.2 Network Port Profile Representation in OVF**

OVF provides an extensible format for packaging and distribution of the VMs. OVF supports the representation of configuration of single VM or multiple VMs. This section covers the representation of virtual networking attributes in OVF.

The network port profiles can be incorporated in an OVF package in at least three different ways as described below:

- 1. The OVF package contains one or more network port profiles inside the package as separate XML documents and the OVF file inside the package contains the references to the network port profiles that apply to one or more virtual computer systems represented in the OVF file.
- 2. The OVF package contains the network port profiles or elements of network port profiles embedded inside the OVF file of the package. The embedded network port profile information applies to one or more virtual computer systems represented in the OVF file.
- 3. The OVF package contains the references to one or more network port profiles that are not contained inside the package. For example, the package uses URIs to reference the network

port profiles. The referenced network port profiles apply to one or more virtual computer systems represented in the OVF file.

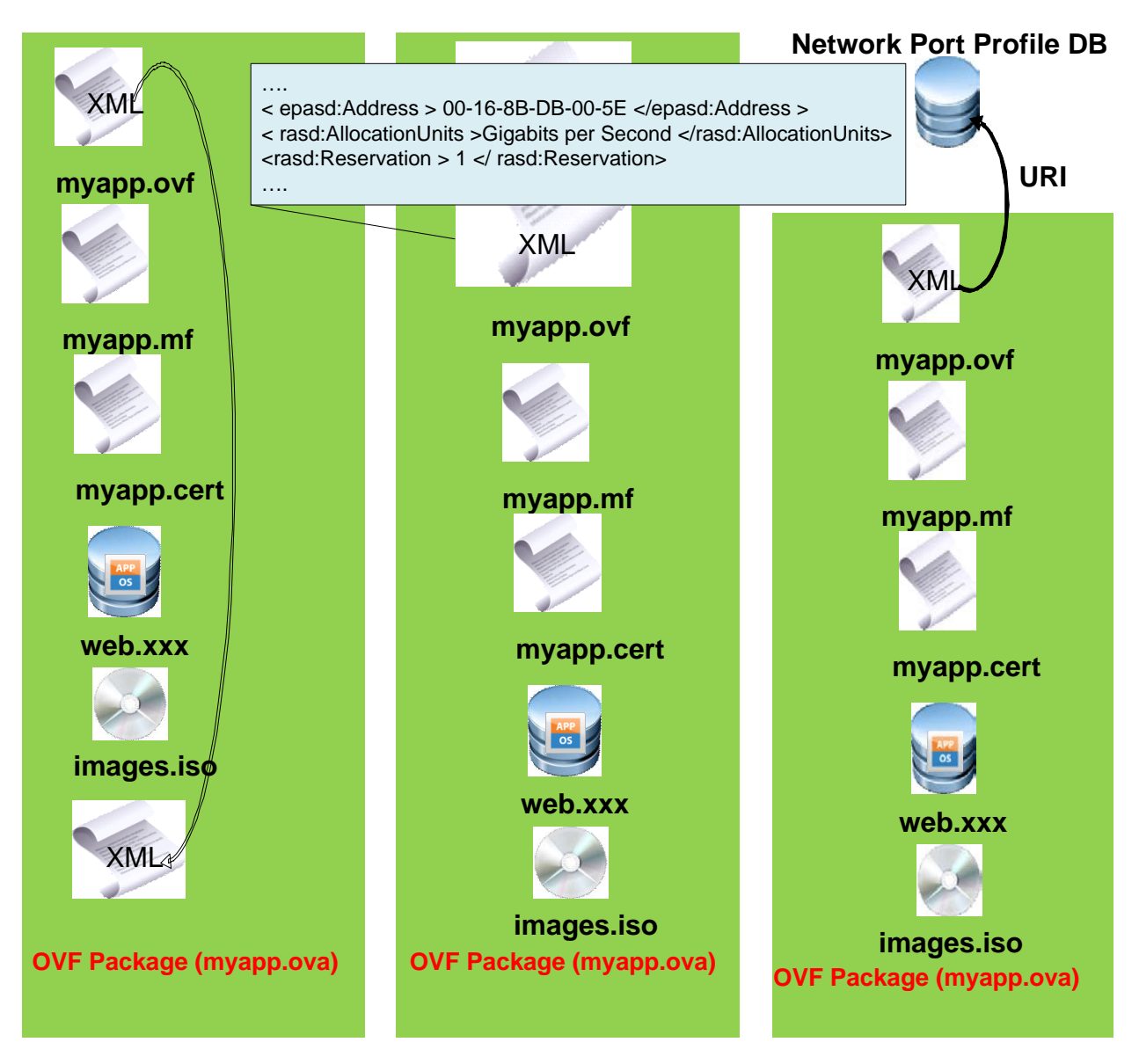

**Figure 30 – Network Port Profile Representation inside an OVF Package**

## <span id="page-47-2"></span><span id="page-47-0"></span>**5.3 Network Port Profile Use Cases**

<span id="page-47-1"></span>This section describes some example use cases of network port profiles.

## **5.3.1 Network Port Profile Use Case 1**

In this use case, the network infrastructure is pre-provisioned with the network port profiles. The network switches or attached switches do not access network port profile database during the VM deployment. The VM administrator, who is responsible for the OVF packaging and VM deployment/management, understands the network port profile schema and contents. The network port profile information is not contained in the OVF package and the VM administrator accesses the network port profile database to apply network port profile to virtual networking components on the virtualization platform during the VM deployment time. [Figure 31](#page-48-2) shows the detailed steps involved in applying the network port profiles to the virtual networking components for this use case.

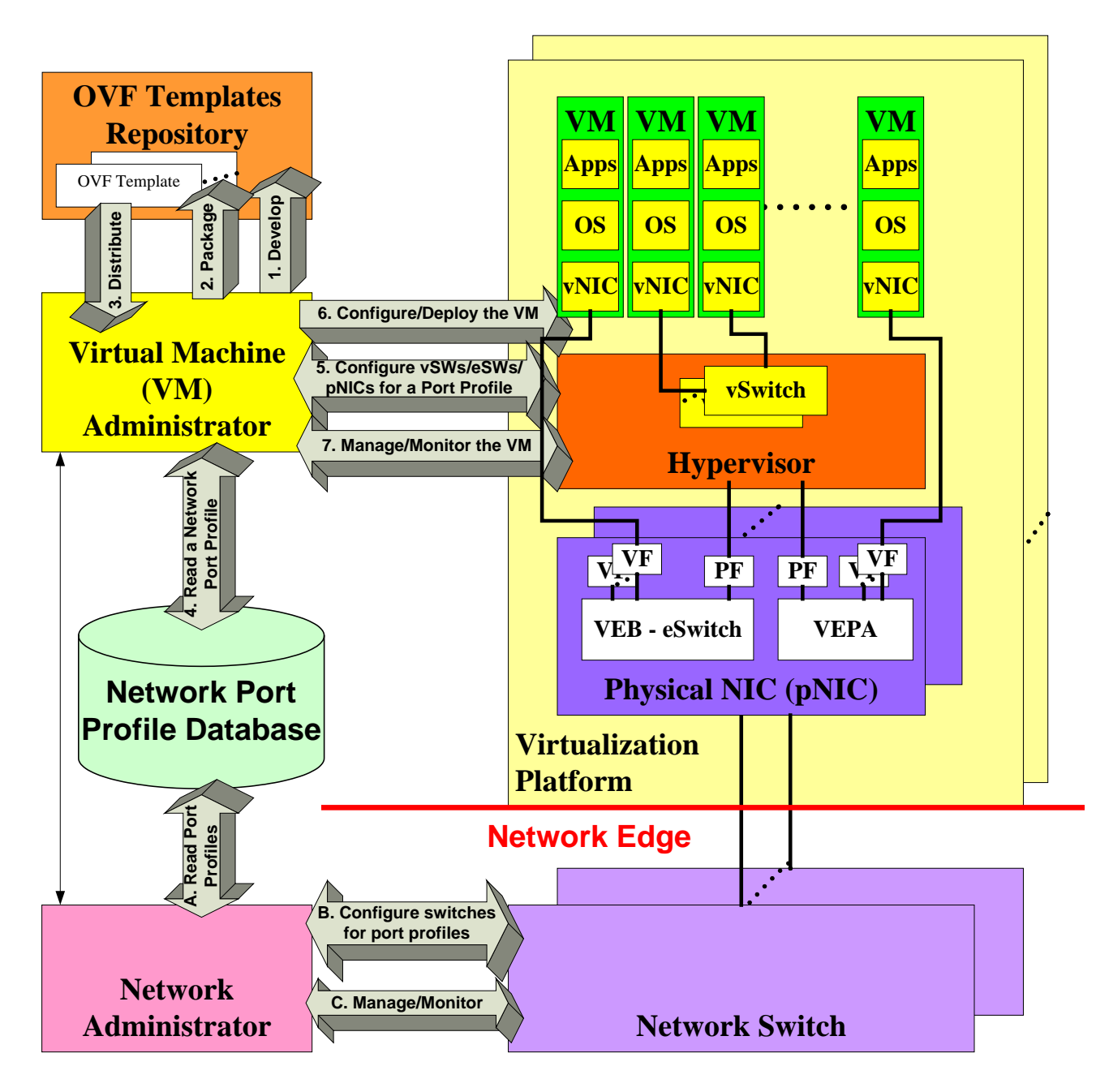

**Figure 31 – Network Port Profile Use Case 1**

## <span id="page-48-2"></span><span id="page-48-1"></span><span id="page-48-0"></span>**5.3.2 Network Port Profile Use Case 2**

In this use case, the network infrastructure is pre-provisioned with the network port profiles. The network switches or attached switches do not access network port profile database during the VM deployment. The VM administrator, who is responsible for the OVF packaging and VM deployment/management, understands the network port profile schema and contents. The network port profile information is contained in the OVF package to allow the VM administrator to apply network port profile to virtual networking components on the virtualization platform during the VM deployment time. The VM administrator does not access the network port profile database during the VM deployment. [Figure 32](#page-49-2) shows the detailed steps involved in applying the network port profiles to the virtual networking components for this use case.

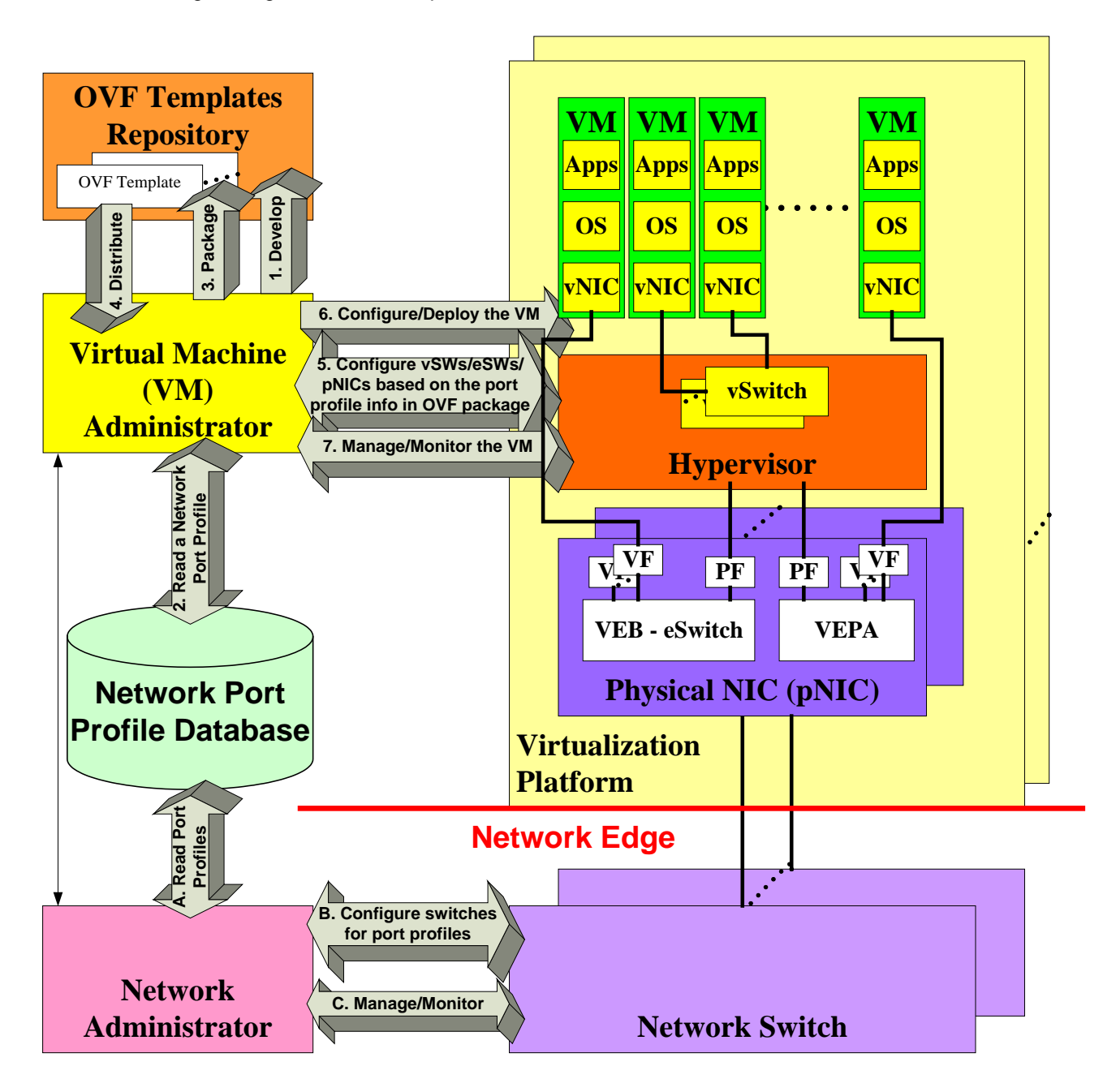

**Figure 32 – Network Port Profile Use Case 2**

## <span id="page-49-2"></span><span id="page-49-1"></span><span id="page-49-0"></span>**5.3.3 Network Port Profile Use Case 3**

In this use case, the network infrastructure is not pre-provisioned with the network port profiles. The network switches or attached switches access network port profile database during the VM deployment. The VM administrator, who is responsible for the OVF packaging and VM deployment/management, understands the network port profile schema and contents. The network port profile information is contained in the OVF package to allow the VM administrator to apply network port profile to virtual networking components on the virtualization platform during the VM deployment time. The VM administrator does not access the network port profile database during the VM deployment. [Figure 33](#page-50-1) shows the detailed steps involved in applying the network port profiles to the virtual networking components for this use case.

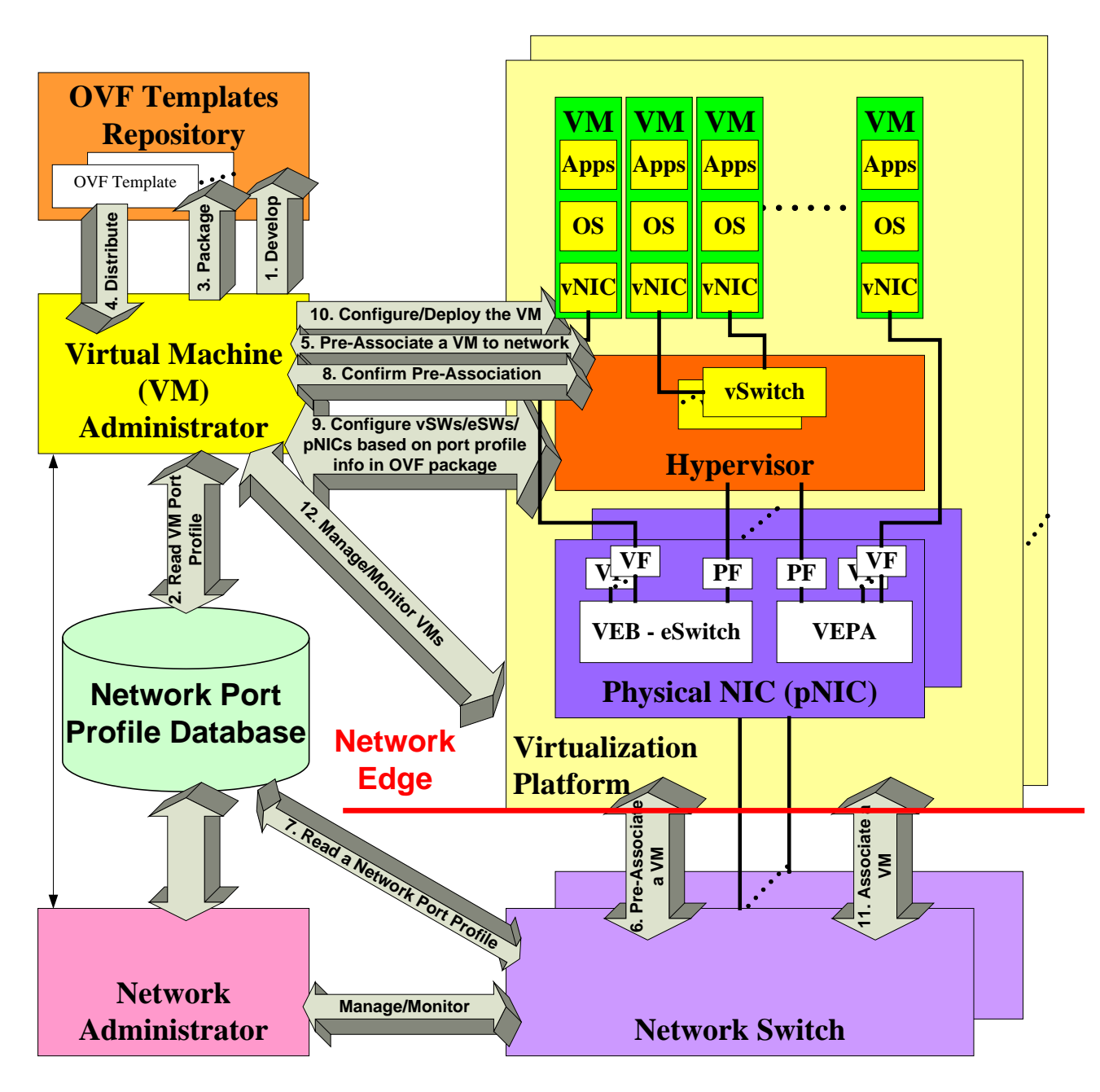

<span id="page-50-1"></span><span id="page-50-0"></span>**Figure 33 – Network Port Profile Use Case 3**

# **ANNEX A**

# **(Informative) VLAN Concepts**

<span id="page-51-0"></span>Some basic concepts and terms involved in VLANs is explained below. The explanation and the terms used below are deemed sufficient to provide a context for the whitepaper.

A broadcast domain is a logical grouping of nodes on a computer network such that any of the nodes can reach all the other nodes by broadcasting at layer 2. Virtual LANs or VLANs are a mechanism to allow network administrators to create logical broadcast domains that can span across a single switch or multiple switches, regardless of physical proximity. This function is useful to reduce the size of broadcast domains or to allow groups or users to be logically grouped without the need to be physically located in the same place. VLANs are identified by VLAN IDs which numbers are starting 1 to 4096.

Switches are configured to have their ports carry traffic belonging to zero or more VLANs. The way the traffic between different VLANs can be distinguished is by having a special VLAN tag. Depending on the switch manufacturer the traffic between two switches may or may not always carry a VLAN tag depending on the traffic flowing between them. A switch when it is not configured may have the VLAN functionality disabled or may have it enabled with have all the ports as part of what is called the Default VLAN. Typically the VLAN ID for the default VLAN is 1. Switches may support an operation where no VLANs are defined for the ports on it. VLAN setting for switch Ports are configured statically by administrative action or dynamically via a configuration protocol that the switches execute.

Ports that send/receive traffic for multiple VLANs are called trunk ports. The traffic on links connected to such ports is tagged with a VLAN tag in for multiplexing/de-multiplexing purposes. Some vendors define what is called as a Native VLAN for a trunk port. Traffic flowing on the Native VLAN over a trunk port does not have a VLAN tag.

On Cisco switches all ports are in a single default VLAN with VLAN ID of 1. A port on a Cisco switch is either an access port or a trunk port. An access port carry's traffic from a single VLAN, while a trunk port by default carry's traffic from all the VLANs supported by the switch. Trunk Ports can be further configured to carry traffic from a specific set of VLANs. Configuration is carried out either statically or by switches running VLAN Trunking Protocol (VTP). To distinguish between traffic flows, a trunk port marks each from with special tags which are passed between switches. Access ports do not have special tags.

# **ANNEX B**

# **(Informative) Network Port Profile Example XML Documents**

<span id="page-52-0"></span>Some basic examples of Network Port Profile XML documents are described in this section.

Below is the XML Schema for Network Port Profile.

<xs:schema xmlns:nppns="http://schemas.dmtf.org/ovf/networkportprofile/1" xmlns:xs="http://www.w3.org/2001/XMLSchema" xmlns:cim="http://schemas.dmtf.org/wbem/wscim/1/common" xmlns:xml="http://www.w3.org/XML/1998/namespace" xmlns:rasd="http://schemas.dmtf.org/wbem/wscim/1/cim-schema/2/CIM\_ResourceAllocationSettingData" xmlns:epasd="http://schemas.dmtf.org/wbem/wscim/1/cimschema/2/CIM\_EthernetPortAllocationSettingData" targetNamespace="http://schemas.dmtf.org/ovf/networkportprofile/1" elementFormDefault="qualified" attributeFormDefault="qualified"> <xs:import namespace="http://www.w3.org/XML/1998/namespace" schemaLocation="http://www.w3.org/2001/xml.xsd"/> <xs:import namespace=http://schemas.dmtf.org/wbem/wscim/1/common schemaLocation="http://schemas.dmtf.org/wbem/wscim/1/common.xsd"/> <xs:import namespace="http://schemas.dmtf.org/wbem/wscim/1/cimschema/2/CIM\_ResourceAllocationSettingData" schemaLocation="http://schemas.dmtf.org/wbem/wscim/1/cimschema/2.24.0/CIM\_ResourceAllocationSettingData.xsd"/> <xs:import namespace="http://schemas.dmtf.org/wbem/wscim/1/cimschema/2/CIM\_EthernetPortAllocationSettingData" schemaLocation="http://schemas.dmtf.org/wbem/wscim/1/cimschema/2.29.0/CIM\_EthernetPortAllocationSettingData.xsd"/> <xs:attribute name="required" type="xs:boolean" default="false"> <xs:annotation> <xs:documentation>Determines whether import should fail if the element is not understood.</xs:documentation> </xs:annotation> </xs:attribute> <xs:element name="NetworkPortProfile"> <xs:annotation> <xs:documentation>Root element of Network Port Profile </xs:documentation> </xs:annotation> <xs:complexType> <xs:sequence> <xs:element name="Item" type="epasd:CIM\_EthernetPortAllocationSettingData\_Type" minOccurs="0" maxOccurs="unbounded"/> <xs:any namespace="##other" processContents="lax" minOccurs="0" maxOccurs="unbounded"/> </xs:sequence> </xs:complexType> </xs:element>

#### </xs:schema>

Below is an example of a network port profile that is being used to specify bandwidth allocation for a VM that is identified by a MAC address.

<?xml version="1.0" encoding="UTF-8"?>

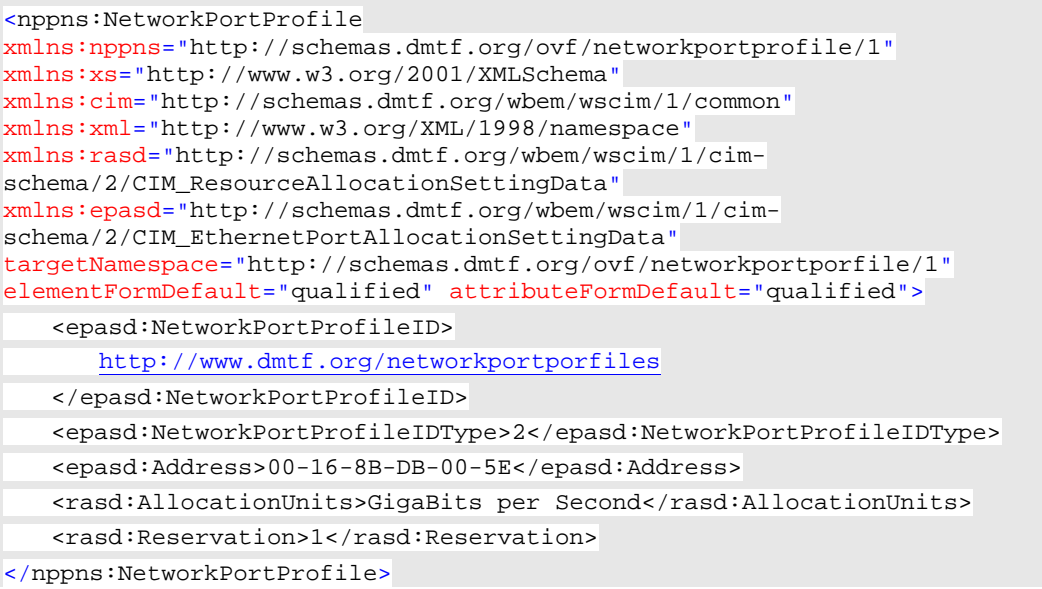

The example below shows a list of allowed MAC Address/VLAN pairs on a network port.

```
<?xml version="1.0" encoding="UTF-8"?>
<nppns:NetworkPortProfile
xmlns:nppns="http://schemas.dmtf.org/ovf/networkportprofile/1"
xmlns:xs="http://www.w3.org/2001/XMLSchema"
xmlns:cim="http://schemas.dmtf.org/wbem/wscim/1/common"
xmlns:xml="http://www.w3.org/XML/1998/namespace"
xmlns:rasd="http://schemas.dmtf.org/wbem/wscim/1/cim-
schema/2/CIM_ResourceAllocationSettingData"
xmlns:epasd="http://schemas.dmtf.org/wbem/wscim/1/cim-
schema/2/CIM_EthernetPortAllocationSettingData"
targetNamespace="http://schemas.dmtf.org/ovf/networkportporfile/1"
elementFormDefault="qualified" attributeFormDefault="qualified">
   <epasd:NetworkPortProfileID>
      http://www.dmtf.org/networkportporfiles
   </epasd:NetworkPortProfileID>
   <epasd:NetworkPortProfileIDType>2</epasd:NetworkPortProfileIDType>
   <epasd:AllowedToTransmitMACAddresses>
   00-16-8B-DB-00-5E
   </epasd:AllowedToTransmitMACAddresses>
   <epasd:AllowedToTransmitMACAddresses>
   00-17-8B-DA-00-5E
   </epasd:AllowedToTransmitMACAddresses>
   <epasd:AllowedToTransmitVLANs>
   5
   </epasd:AllowedToTransmitVLANs>
   <epasd:AllowedToTransmitVLANs>
   7
   </epasd:AllowedToTransmitVLANs>
</nppns:NetworkPortProfile>
```
A network port profile can be used to represent allowed source MAC addresses in the transmit direction as shown in the example below.

<?xml version="1.0" encoding="UTF-8"?>

<nppns:PortProfile xmlns:nppns="http://schemas.dmtf.org/ovf/networkportprofile/1" xmlns:xs="http://www.w3.org/2001/XMLSchema" xmlns:cim="http://schemas.dmtf.org/wbem/wscim/1/common" xmlns:xml="http://www.w3.org/XML/1998/namespace" xmlns:rasd="http://schemas.dmtf.org/wbem/wscim/1/cimschema/2/CIM\_ResourceAllocationSettingData" xmlns:epasd="http://schemas.dmtf.org/wbem/wscim/1/cimschema/2/CIM\_EthernetPortAllocationSettingData" targetNamespace="http://schemas.dmtf.org/ovf/networkportporfile/1" elementFormDefault="qualified" attributeFormDefault="qualified"> <epasd:NetworkPortProfileID> <http://www.dmtf.org/networkportporfiles> </epasd:NetworkPortProfileID> <epasd:NetworkPortProfileIDType>2</epasd:NetworkPortProfileIDType> <epasd:AllowedToTransmitMACAddresses> 00-16-8B-DB-00-5E </epasd:AllowedToTransmitMACAddresses> <epasd:AllowedToTransmitMACAddresses> 00-17-8B-DA-00-5E </epasd:AllowedToTransmitMACAddresses> <epasd:AllowedToTransmitMACAddresses> 00-16-8B-DB-00-5F </epasd:AllowedToTransmitMACAddresses> <epasd:AllowedToTransmitMACAddresses> 00-17-8B-DA-00-5F </epasd:AllowedToTransmitMACAddresses> </nppns:NetworkPortProfile>

A network port profile can be used to represent access control list for a set of source MAC addresses that this port is allowed to receive traffic from.

```
<?xml version="1.0" encoding="UTF-8"?>
<nppns:PortProfile xmlns:nppns="http://schemas.dmtf.org/ovf/networkportprofile/1"
xmlns:xs="http://www.w3.org/2001/XMLSchema"
xmlns:cim="http://schemas.dmtf.org/wbem/wscim/1/common"
xmlns:xml="http://www.w3.org/XML/1998/namespace"
xmlns:rasd="http://schemas.dmtf.org/wbem/wscim/1/cim-
schema/2/CIM_ResourceAllocationSettingData"
xmlns:epasd="http://schemas.dmtf.org/wbem/wscim/1/cim-
schema/2/CIM_EthernetPortAllocationSettingData"
targetNamespace="http://schemas.dmtf.org/ovf/networkportporfile/1"
elementFormDefault="qualified" attributeFormDefault="qualified">
   <epasd:NetworkPortProfileID>
      http://www.dmtf.org/networkportporfiles
   </epasd:NetworkPortProfileID>
   <epasd:NetworkPortProfileIDType>2</epasd:NetworkPortProfileIDType>
   <epasd:AllowedToReceiveMACAddresses>
   00-16-8B-DB-00-5E
   </epasd:AllowedToReceiveMACAddresses>
   <epasd:AllowedToReceiveMACAddresses>
   00-17-8B-DA-00-5E
   </epasd:AllowedToReceiveMACAddresses>
```

```
</nppns:NetworkPortProfile>
```
The example below shows priorities allowed on this port.

<?xml version="1.0" encoding="UTF-8"?>

```
<nppns:NetworkPortProfile
xmlns:nppns="http://schemas.dmtf.org/ovf/networkportprofile/1"
xmlns:xs="http://www.w3.org/2001/XMLSchema"
xmlns:cim="http://schemas.dmtf.org/wbem/wscim/1/common"
xmlns:xml="http://www.w3.org/XML/1998/namespace"
xmlns:rasd="http://schemas.dmtf.org/wbem/wscim/1/cim-
schema/2/CIM_ResourceAllocationSettingData"
xmlns:epasd="http://schemas.dmtf.org/wbem/wscim/1/cim-
schema/2/CIM_EthernetPortAllocationSettingData"
targetNamespace="http://schemas.dmtf.org/ovf/networkportporfile/1"
elementFormDefault="qualified" attributeFormDefault="qualified">
   <epasd:NetworkPortProfileID>
      http://www.dmtf.org/networkportporfiles
   </epasd:NetworkPortProfileID>
   <epasd:NetworkPortProfileIDType>2</epasd:NetworkPortProfileIDType>
   <epasd:AllowedPriorities>
   3
   </epasd:AllowedPriorities>
   <epasd:AllowedPriorities>
   5
   </epasd:AllowedPriorities>
</nppns:NetworkPortProfile>
```
# **ANNEX C**

(informative)

# **Change log**

<span id="page-56-0"></span>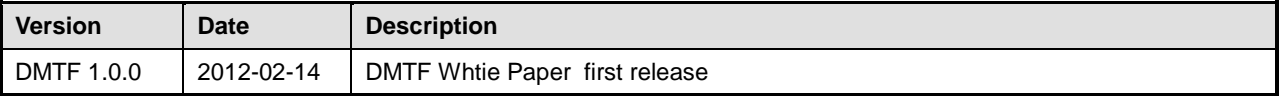